# **ENDNOTE BASIC**

**E SUAS PRINCIPAIS FUNCIONALIDADES** 

#### **JULIANA TAKAHASHI & YUKA SAHEKI - 2014**

**BIBLIOTECA "WANDA DE AGUIAR HORTA" – ESCOLA DE ENFERMAGEM – UNIVERSIDADE DE SÃO PAULO** 

# **O QUE É ENDNOTE BASIC?**

**INSERE** 

**GERENCIA REFERÊNCIAS E COMPARTILHA COM OUTROS** USUÁRIOS DE QUALQUER LUGAR 

**CITAÇÕES**  AUTOMATICAMENTE NO WORD® **OU OUTRO** PROCESSADOR DE TEXTO ARMAZENA **TEXTOS EM PDF, DOC, TXT** ATÉ **2GB**

**COLETA** E **ORGANIZA** AS **REFERÊNCIAS EM** ATÉ **500** PASTAS ESPECÍFICAS 

# O QUE É ENDNOTE BASIC?

**FORMATA** AS CITAÇÕES ENTRE **MAIS DE** 1.000 **ESTILOS** 

**DETECTA E GERENCIA REFERÊNCIAS DUPLICADAS** 

**ARMAZENA ATÉ** 50.000 **REFERÊNCIAS NA SUA CONTA** 

# **DICAS DE USO**

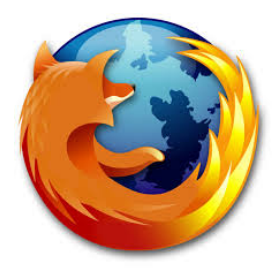

#### $o$  **MOZILLA FIREFOX**

#### **APRESENTA MAIS FACILIDADES COM O ENDNOTE**

#### **BASIC**

**UNIVERSIDADES GERALMENTE POSSUEM ACESSO A MAIS BASES DE**  DADOS, PORTAIS, ETC.

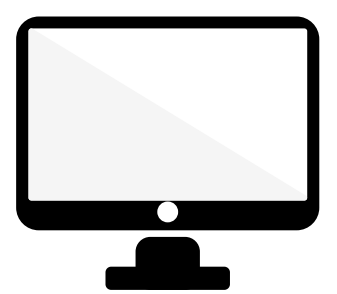

#### **FAÇA A COLETA DAS REFERÊNCIAS EM COMPUTADORES DA SUA INSTITUIÇÃO (USP, UNESP, UNICAMP, ETC.)**

# **CADASTRO E ACESSO**

ACESSE: www.myendnoteweb.com

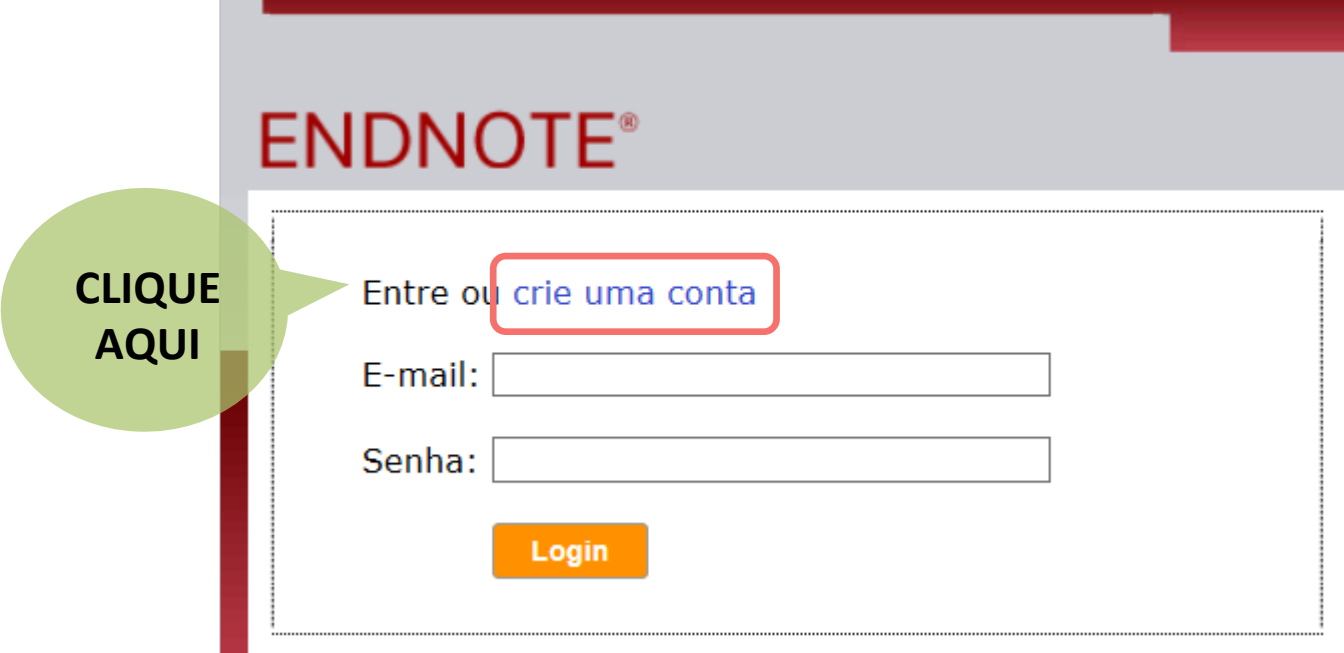

# **CADASTRO E ACESSO**

**USE PREFERENCIALMENTE E-MAIL INSTITUCIONAL** 

**Registro de usuário:** Para começar o processo de registro, informe seu endereco de e-mail.

Se já estiver registrado para um produto ou servico da Thomson Reuters, volte à página anterior e faça o login.

 $F-m$ 

Digite o endereço de e-mail novamen

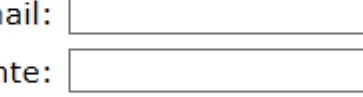

**Continuar** Cancelar

**DEPENDENDO DO PROVEDOR DO E-MAIL, HÁ CONFLITOS NA IMPORTAÇÃO DAS REFERÊNCIAS** 

# **CADASTRO E ACESSO**

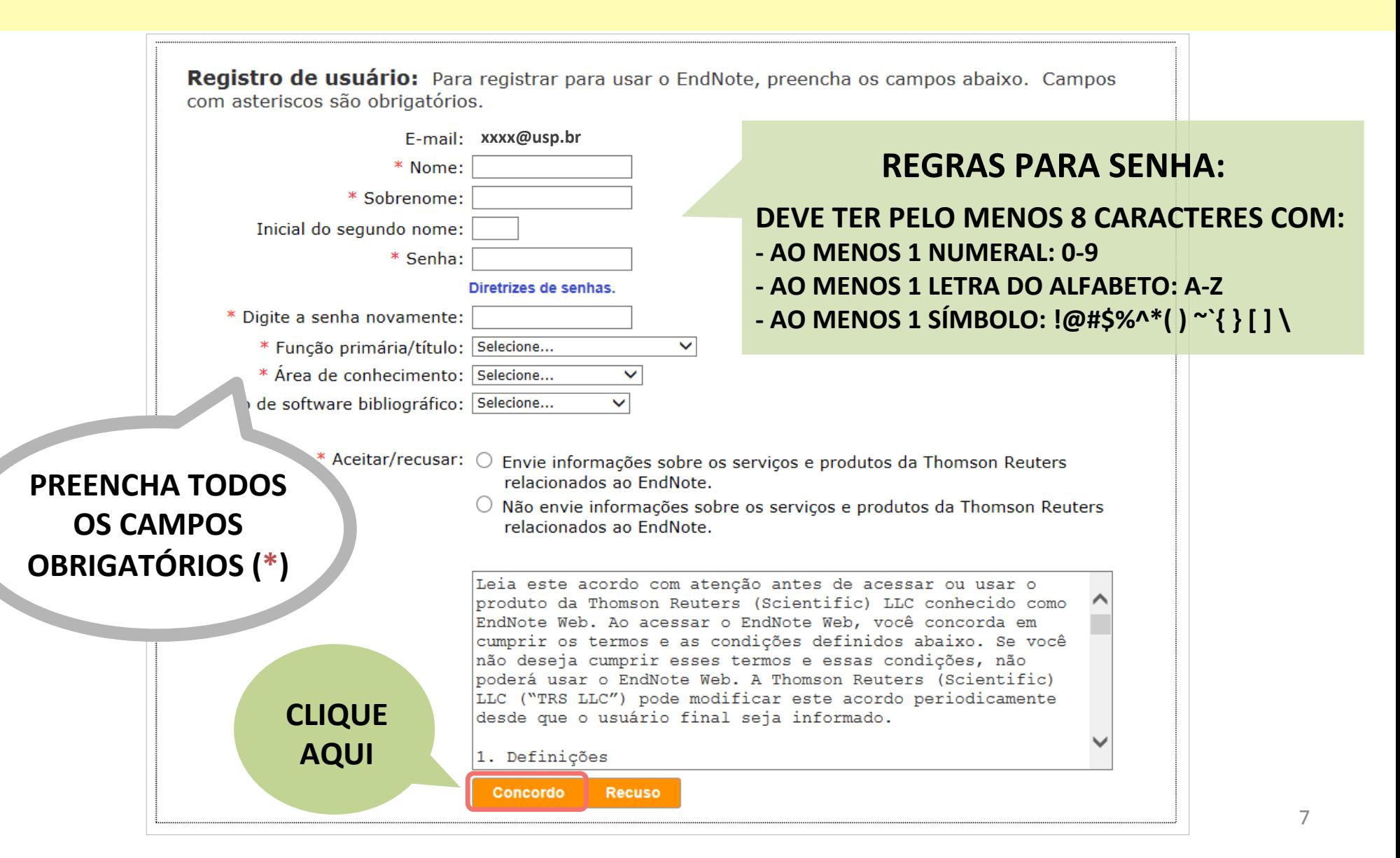

#### **FUNCIONALIDADES: APRESENTAÇÃO DA PÁGINA**

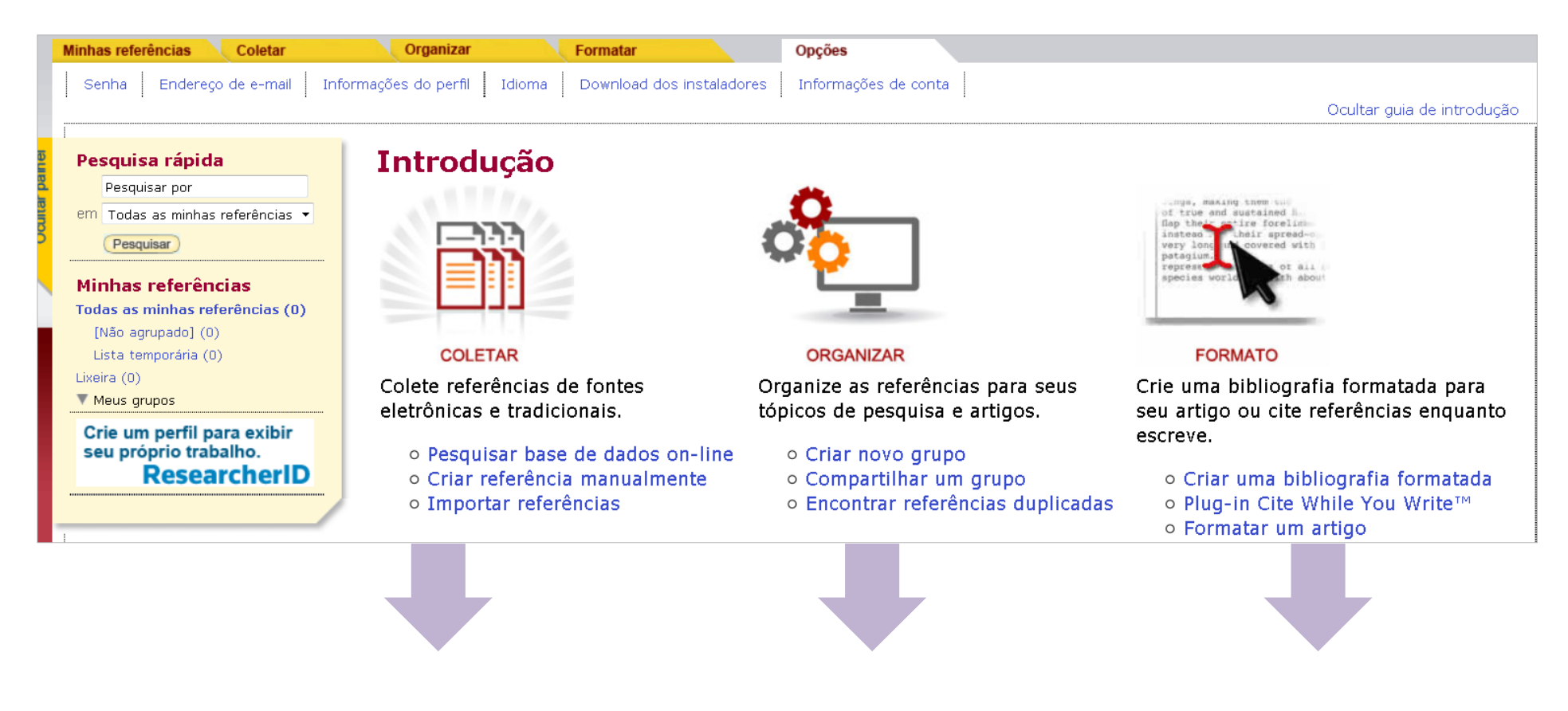

#### **COLETAR ORGANIZAR FORMATO**

#### **FUNCIONALIDADES: APRESENTAÇÃO DA PÁGINA**

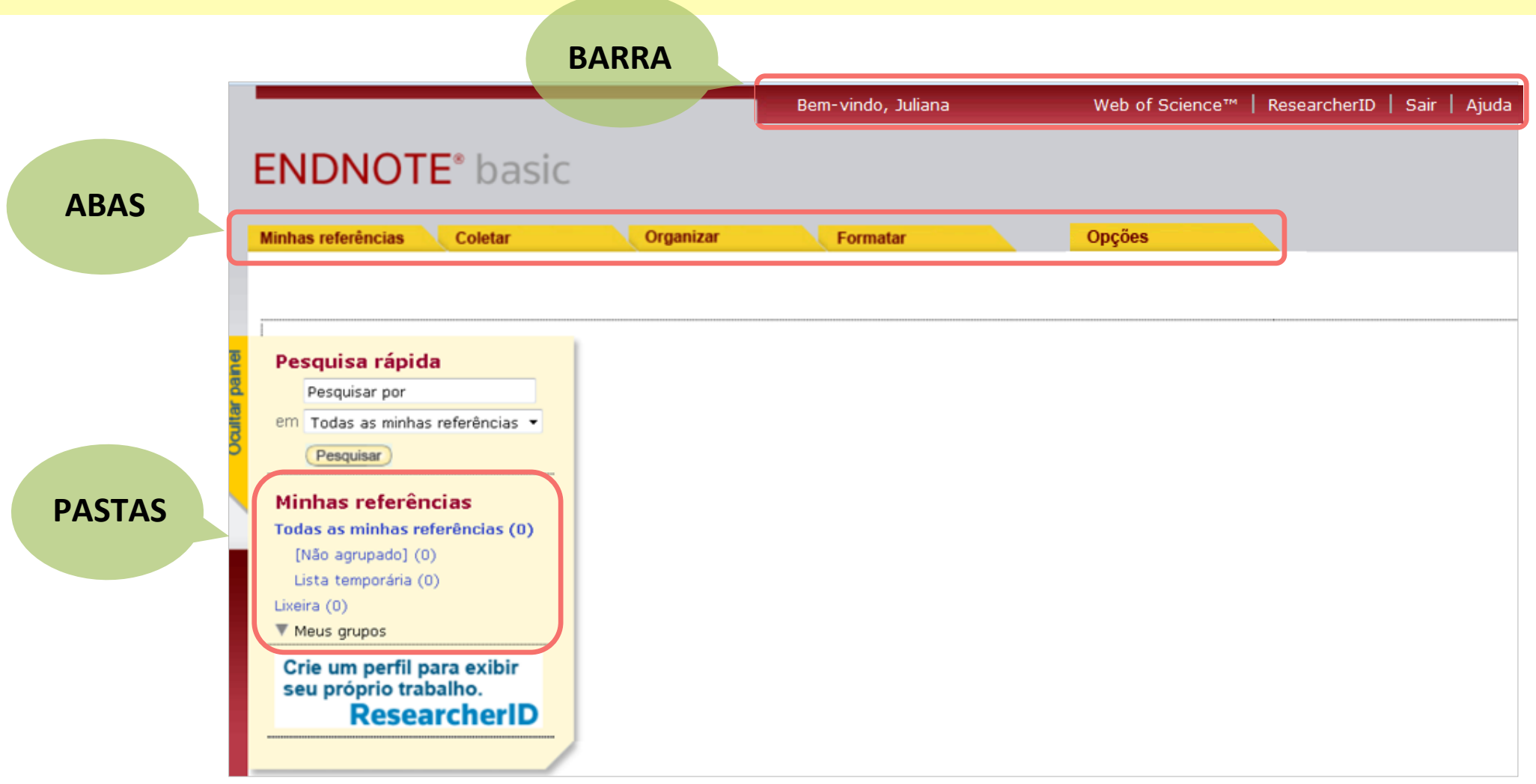

### ABA **COLETAR:** OPÇÕES DE COLETA

![](_page_9_Figure_1.jpeg)

![](_page_10_Figure_1.jpeg)

#### **SALVE AS REFERÊNCIAS DE BASES DE DADOS E CATÁLOGOS EXTERNOS E**

#### **IMPORTE**

**PARA O ENDNOTE** 

USAREMOS COMO **EXEMPLO, A** 

**BASE DE DADOS** 

**SCOPUS** 

![](_page_12_Figure_1.jpeg)

![](_page_13_Picture_26.jpeg)

![](_page_14_Figure_1.jpeg)

![](_page_15_Picture_1.jpeg)

![](_page_15_Picture_16.jpeg)

![](_page_16_Figure_1.jpeg)

#### **PRONTO! AS REFERÊNCIAS FORAM IMPORTADAS**

#### Importar referências

20 referências foram importadas para o grupo "IB".

#### Importando do EndNote?

![](_page_17_Picture_31.jpeg)

# **COLETAR: FILTROS DE IMPORTAÇÃO**

#### **FILTROS**

**CONSULTE ESTA TABELA PARA VERIFICAR QUAL FILTRO DE IMPORTAÇÃO DEVE SER USADO NAS BASES DE DADOS** 

![](_page_18_Picture_86.jpeg)

![](_page_19_Figure_1.jpeg)

**EXEMPLO** 

**1** 

#### **BUSQUE NAS BASES DA WEB OF SCIENCE,** USANDO O ATALHO **DISPONÍVEL NO ENDNOTE**

![](_page_21_Figure_1.jpeg)

![](_page_22_Figure_1.jpeg)

![](_page_23_Figure_1.jpeg)

![](_page_24_Picture_1.jpeg)

#### **ESCOLHA OS CAMPOS DESEJADOS E ENVIE PARA SEU ENDNOTE**

![](_page_25_Picture_14.jpeg)

#### **WEB OF SCIENCE**

**REFERÊNCIAS ENVIADAS PARA O ENDNOTE POSSUEM SÍMBOLO PARA FACILITAR IDENTIFICAÇÃO** 

#### **ENDNOTE**

**REFERÊNCIAS EXPORTADAS FICAM ARMAZENADAS NA PASTA [NÃO AGRUPADO]** 

Ъĸ.

#### **IOTE**<sup>®</sup> basic

![](_page_26_Picture_6.jpeg)

![](_page_26_Picture_68.jpeg)

![](_page_27_Picture_7.jpeg)

![](_page_28_Picture_11.jpeg)

![](_page_28_Picture_2.jpeg)

#### **INCLUIR REFERÊNCIAS DE BUSCAS FEITAS EM BASES DE DADOS E CATÁLOGOS**

# **EXTERNOS**

**AO ENDNOTE** 

**USAREMOS COMO EXEMPLO, UMA BASE DE DADOS DA CAPES** 

**EXEMPLO** 

**2** 

**SCOPUS, EBSCO TAMBÉM PERMITEM EXPORTAÇÃO DIRETA** 

#### www.periodicos.capes.gov.br

![](_page_30_Picture_2.jpeg)

![](_page_30_Figure_3.jpeg)

**PROCURE POR UMA BASE** 

![](_page_31_Picture_7.jpeg)

![](_page_32_Figure_1.jpeg)

![](_page_33_Picture_4.jpeg)

#### **COLETAR: IMPORTAÇÃO DIRETA**

![](_page_34_Figure_1.jpeg)

#### **COLETAR: INSTALE O CAPTURE**

#### **INSTALE O CAPTURE**

**PARA FACILITAR A CAPTURA DAS REFERÊNCIAS PELO GOOGLE ACADÊMICO**
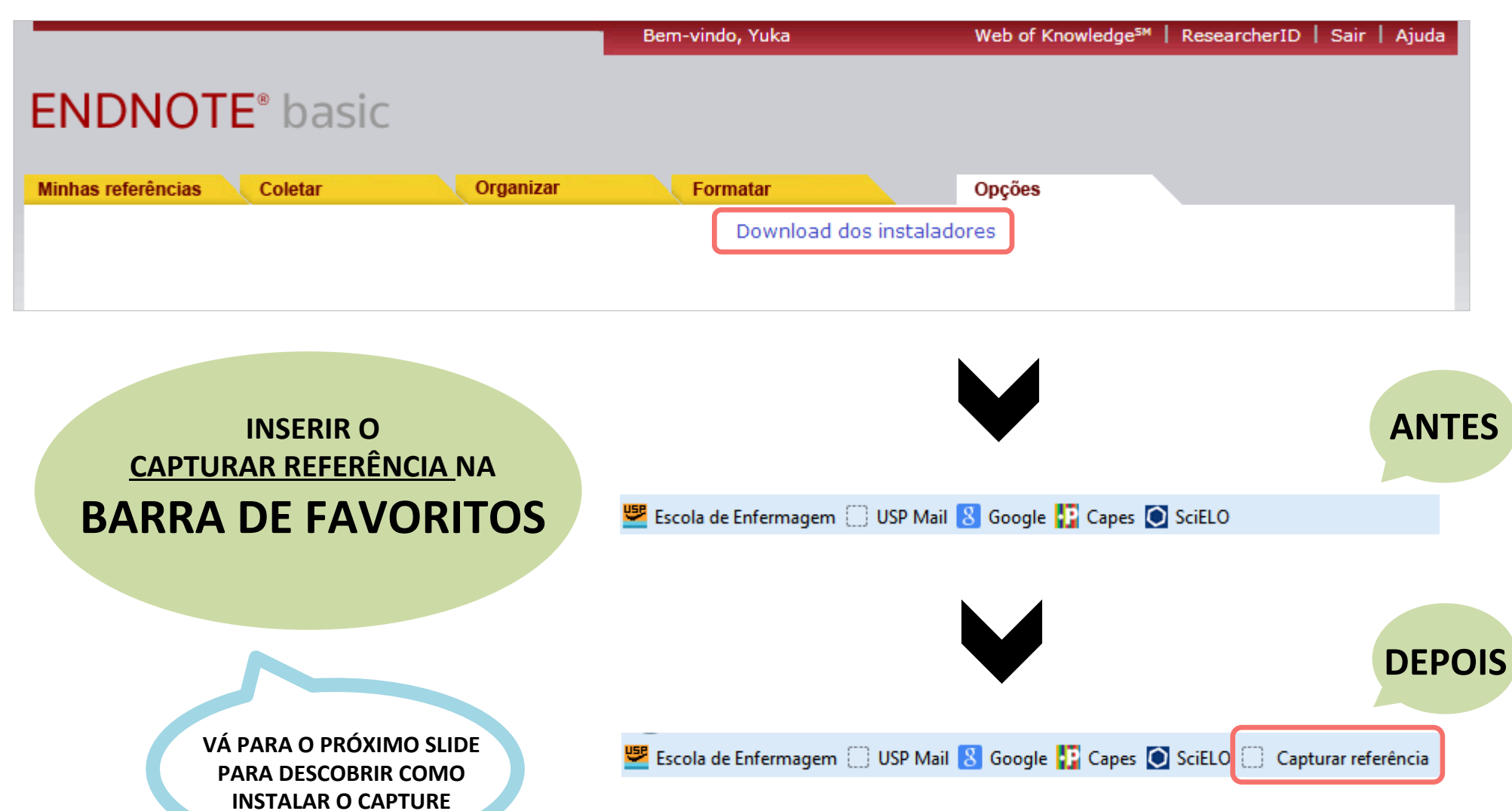

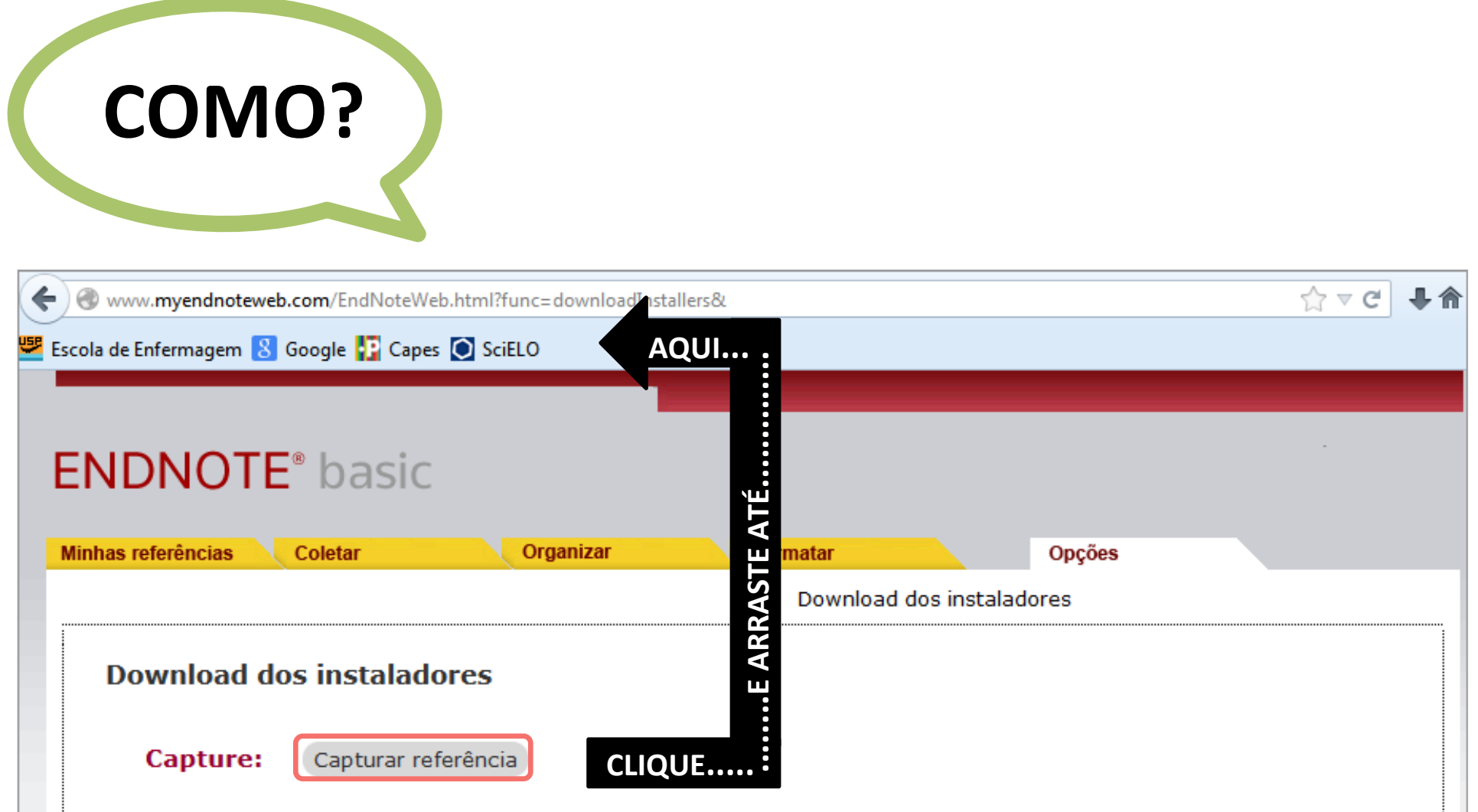

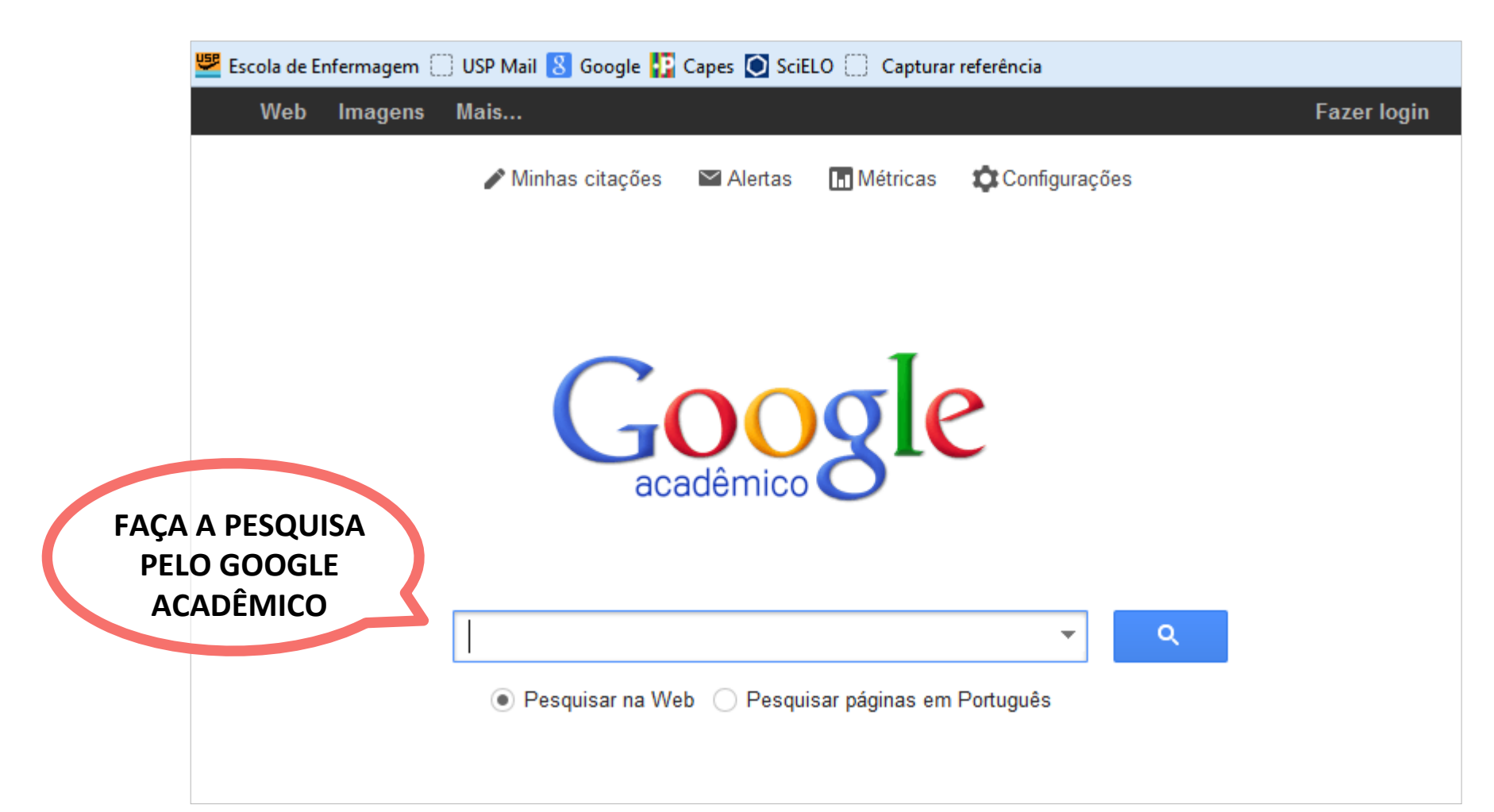

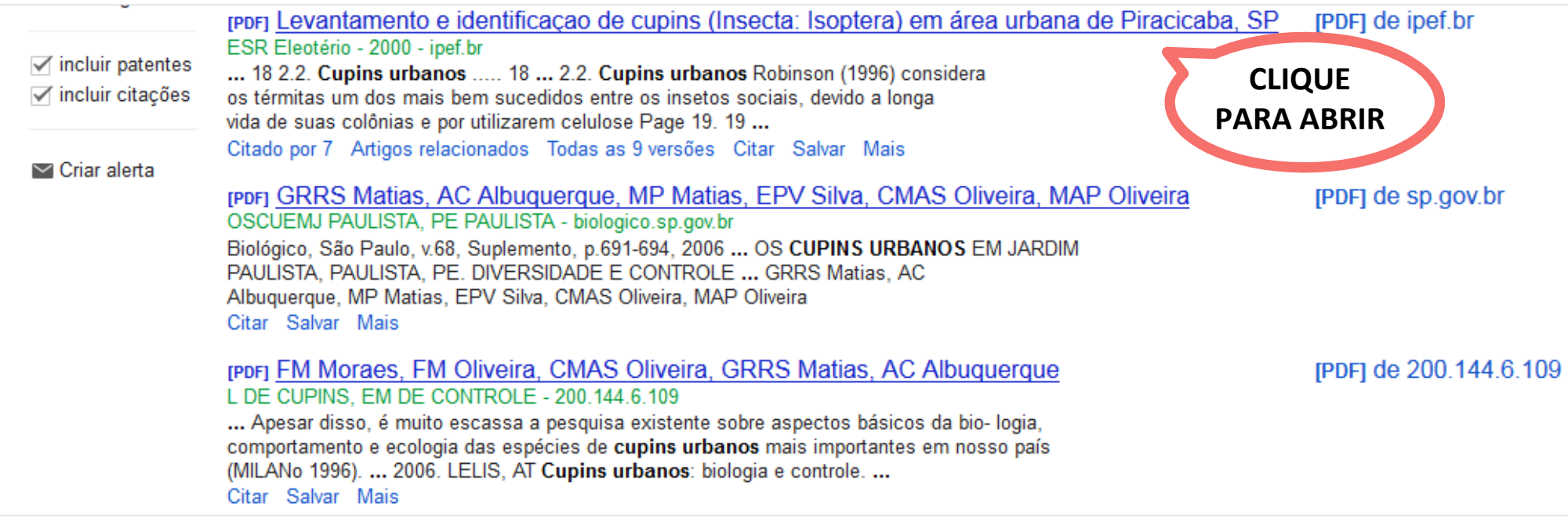

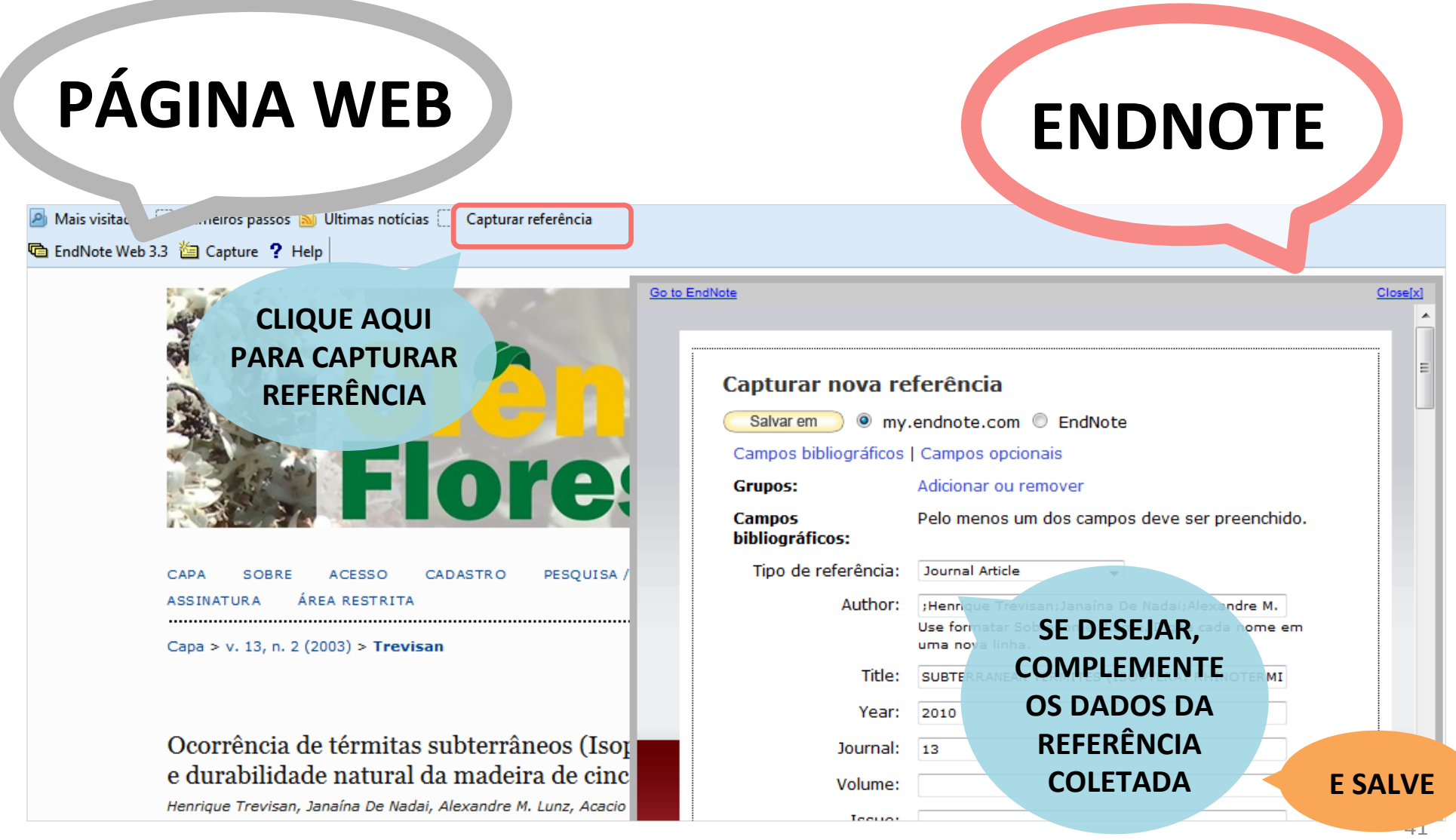

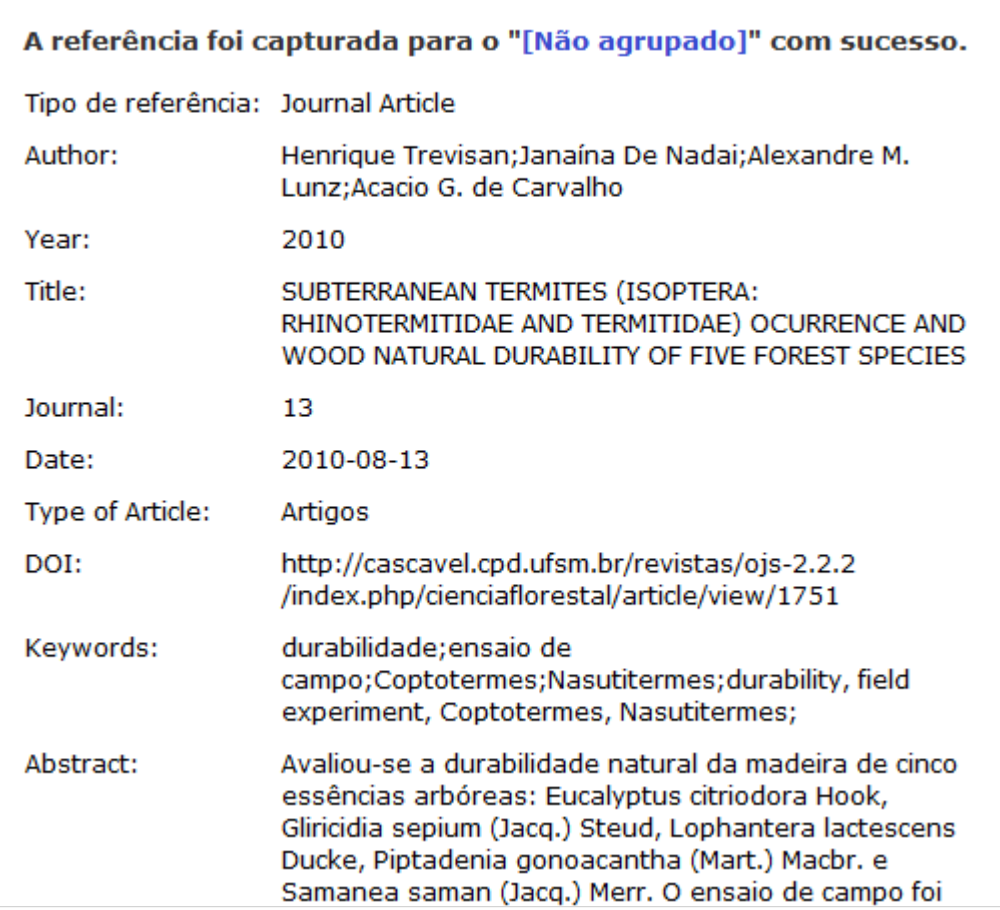

**PRONTO!** A REFERÊNCIA FOI **SALVA NA PASTA** [NÃO AGRUPADO]

#### **REFERÊNCIAS PESQUISA O EM BASES D DADOSE CATÁLOGOS INSERÇÃO MANUAL DE IMPORTAÇÃO DIRETA USAND O** CAPTURE **IMPORTAÇÃO LIMPORTACANEXAR EXPORTAÇÃO DIRETA VOCÊ PODE O TEXTO COMPLETO SE POSSUIR O ARQUIVO EM** PDF, DOC, TXT, RTF.

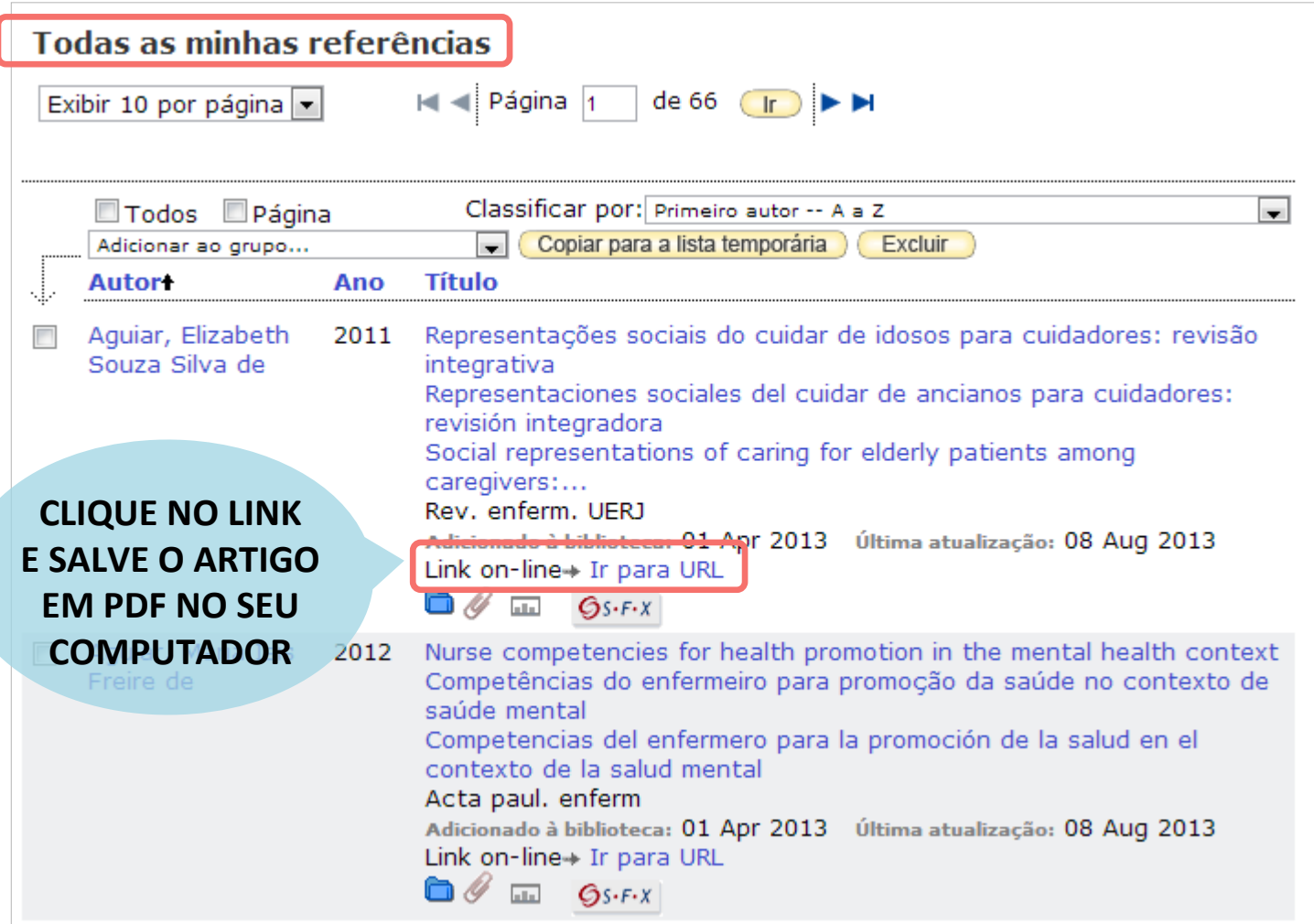

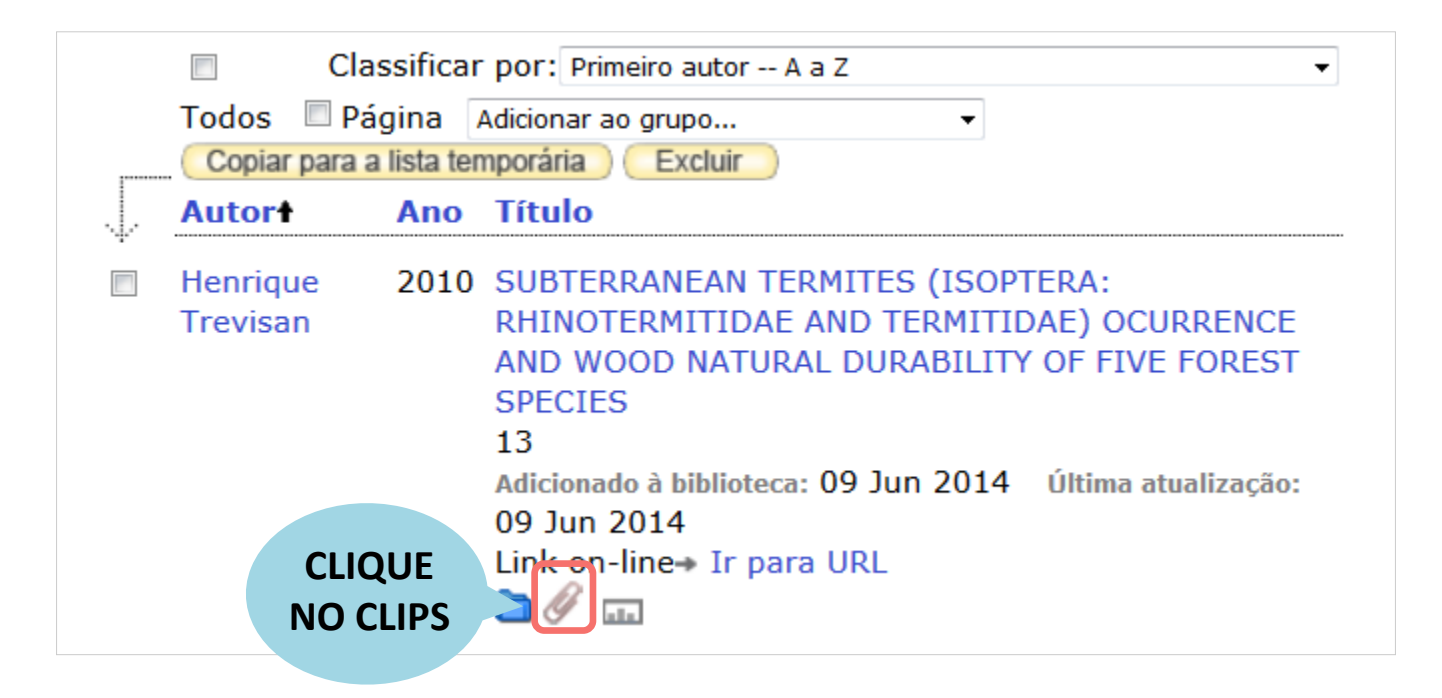

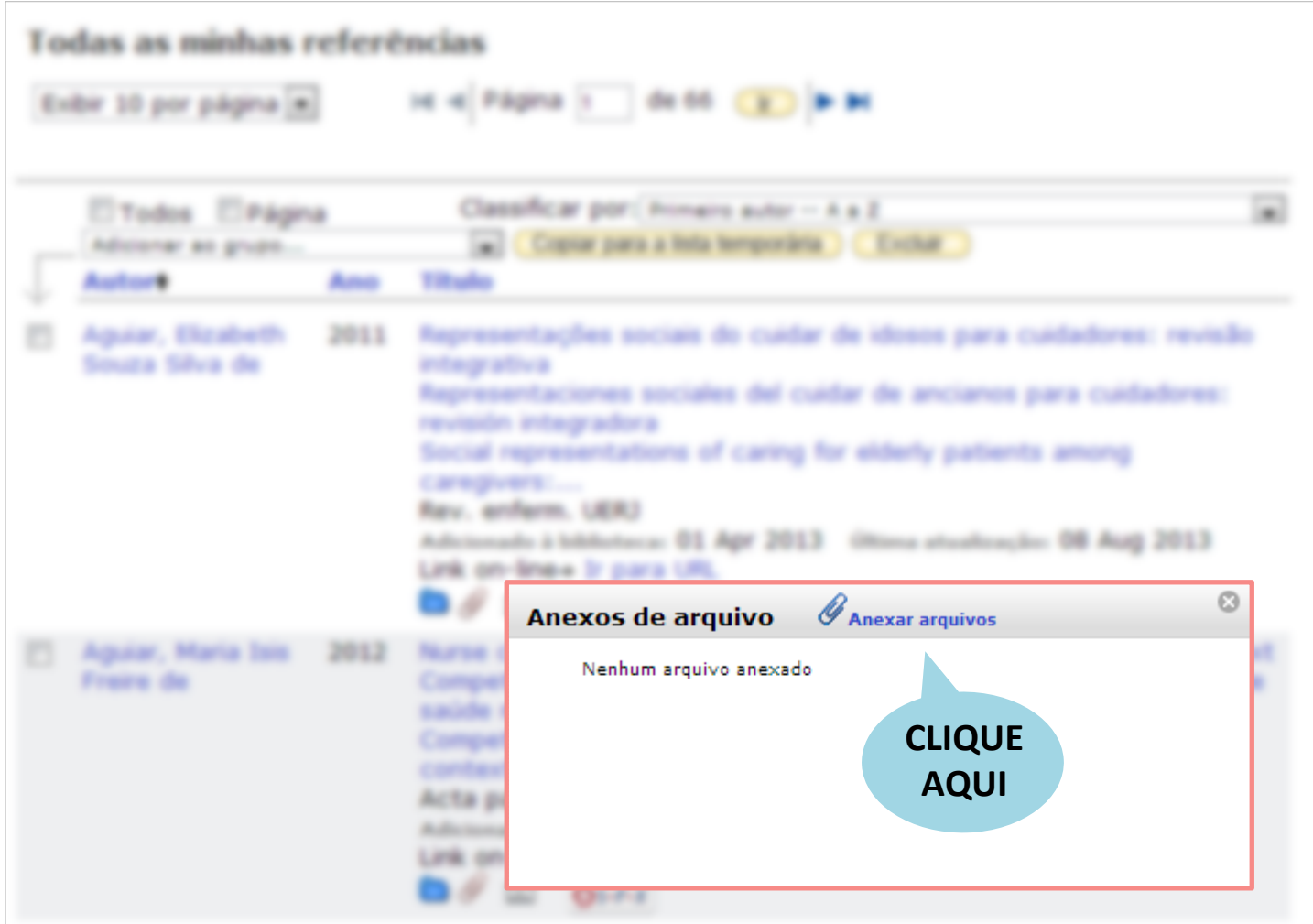

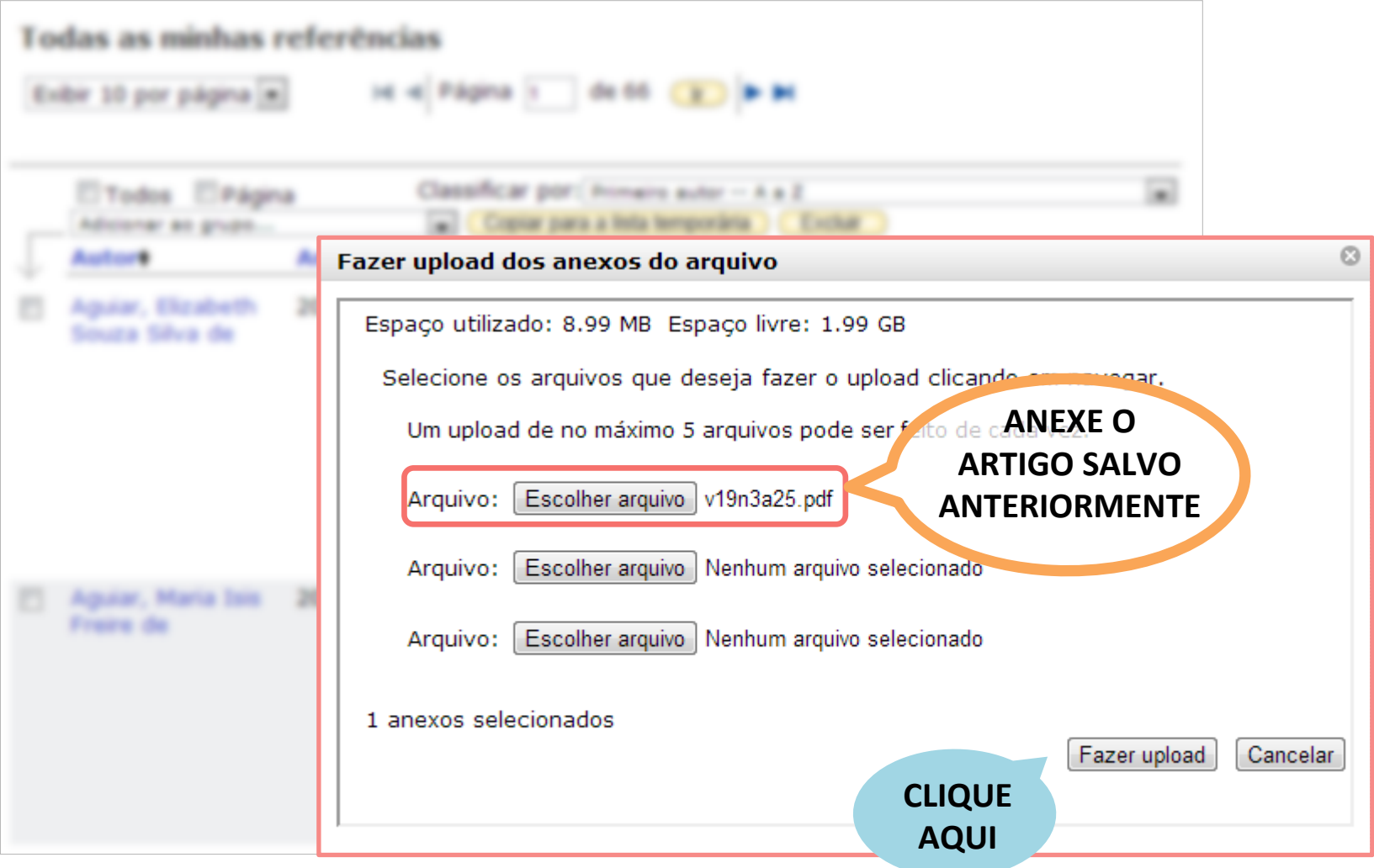

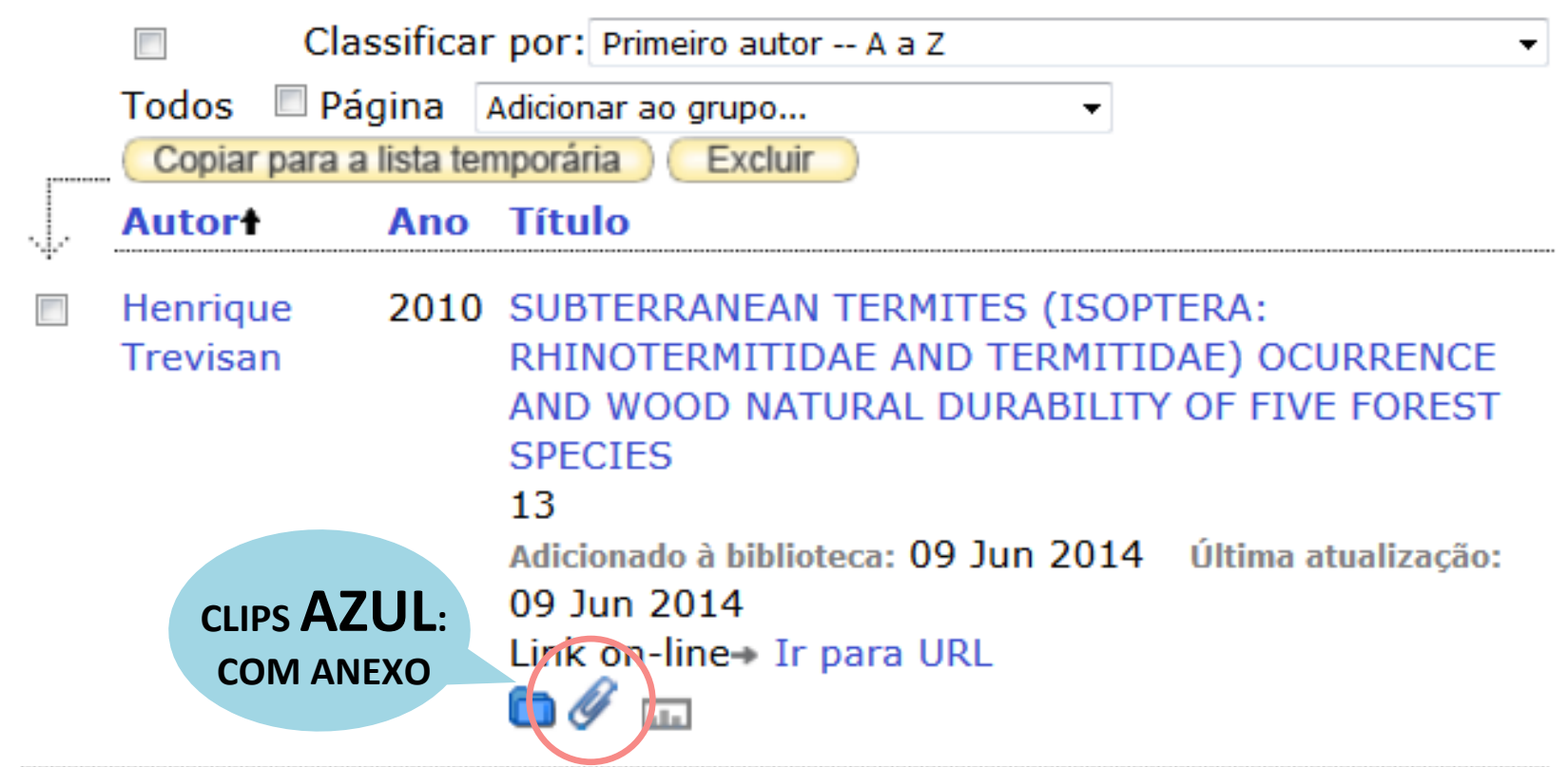

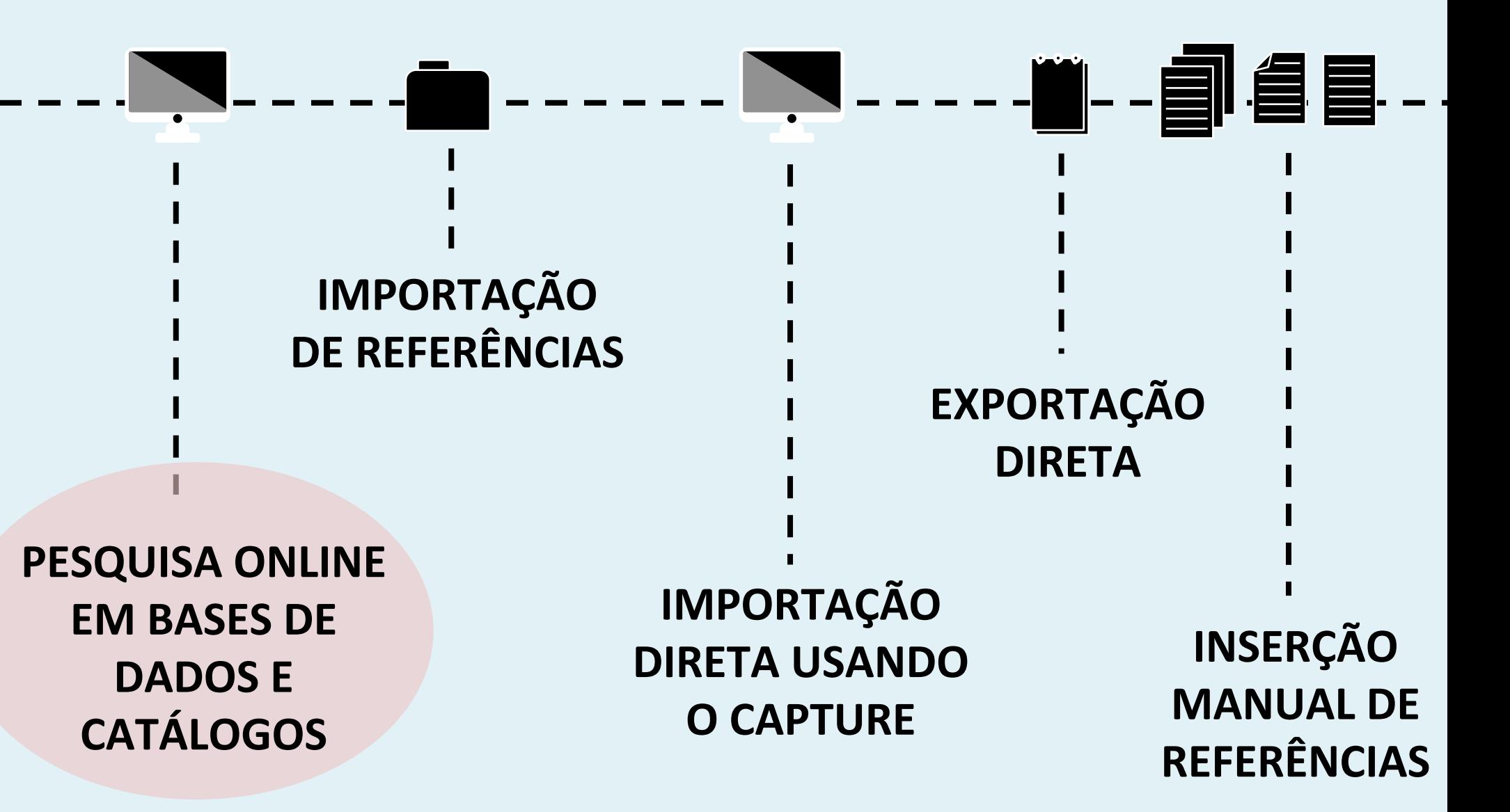

#### **USE A PESQUISA ONLINE PARA FAZER A BUSCA PELA PRÓPRIA PLATAFORMA DO ENDNOTE**

**USAREMOS COMO EXEMPLO,** 

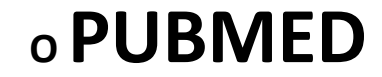

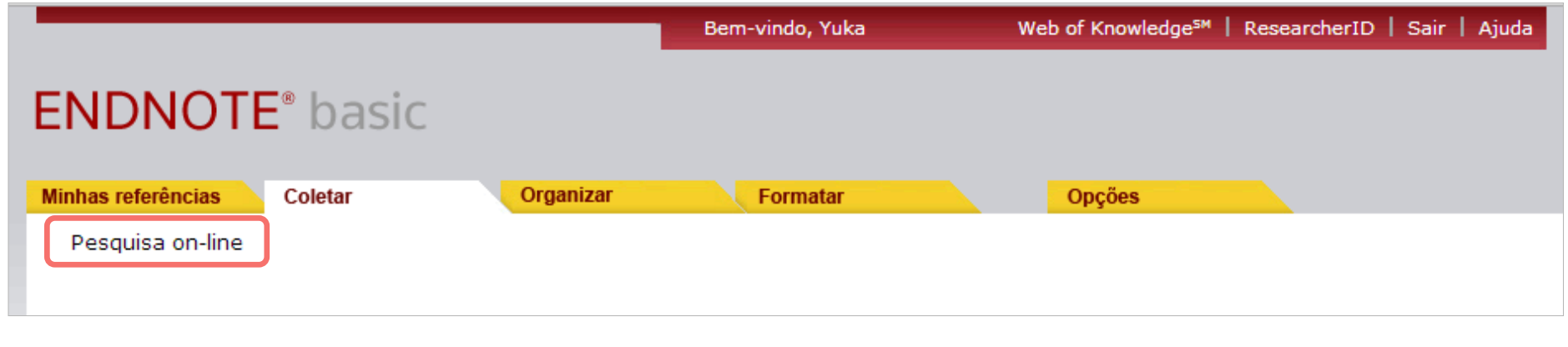

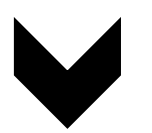

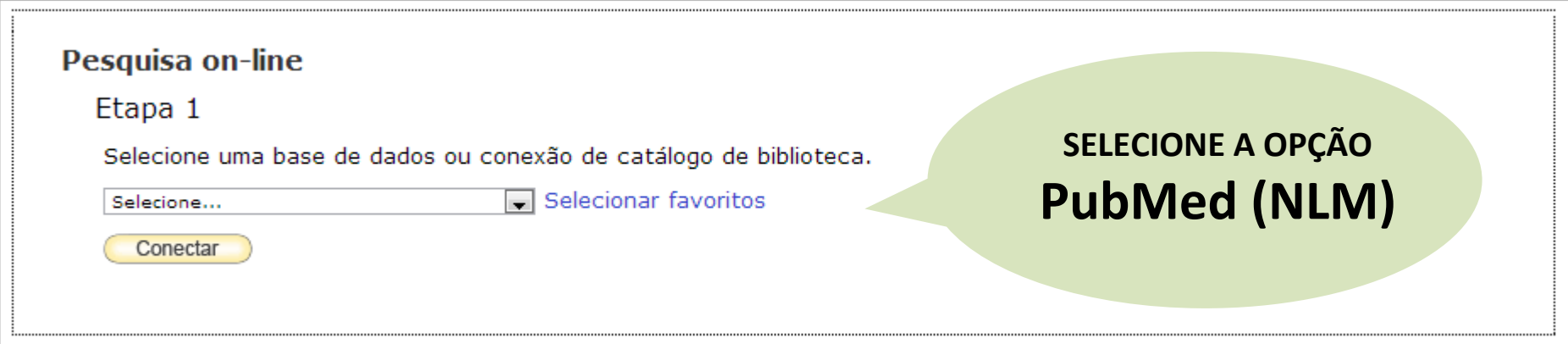

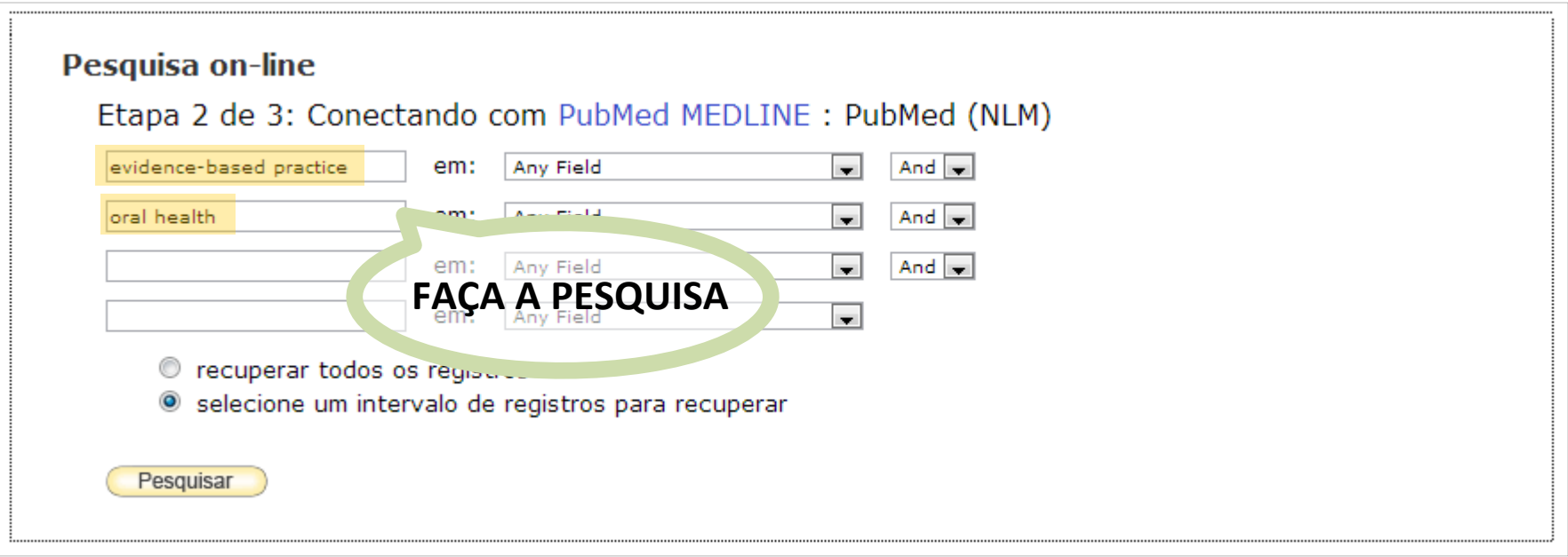

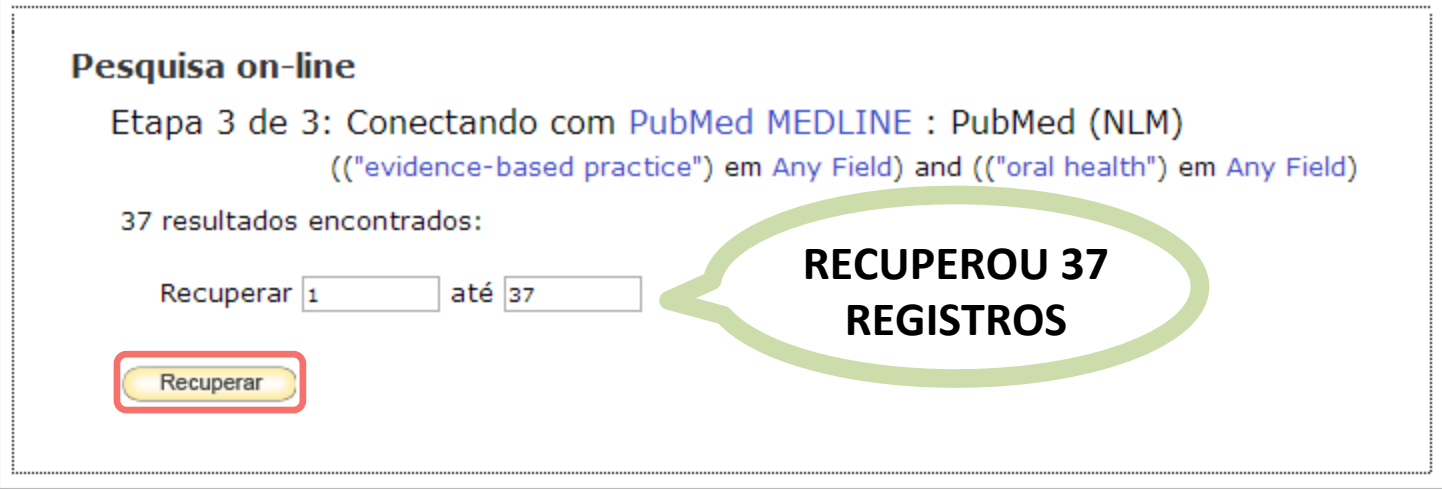

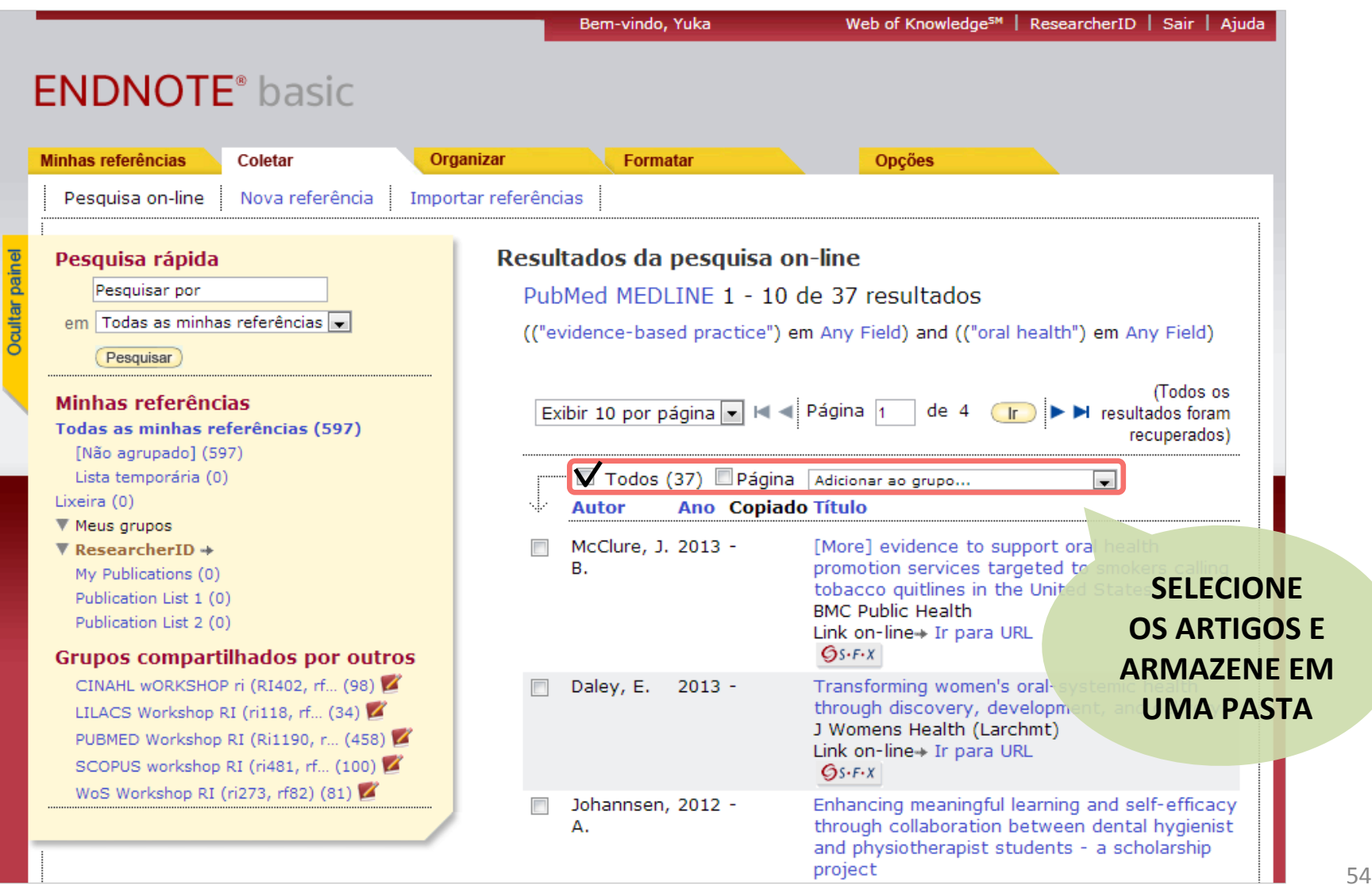

#### **COLETAR: INSERÇÃO MANUAL**

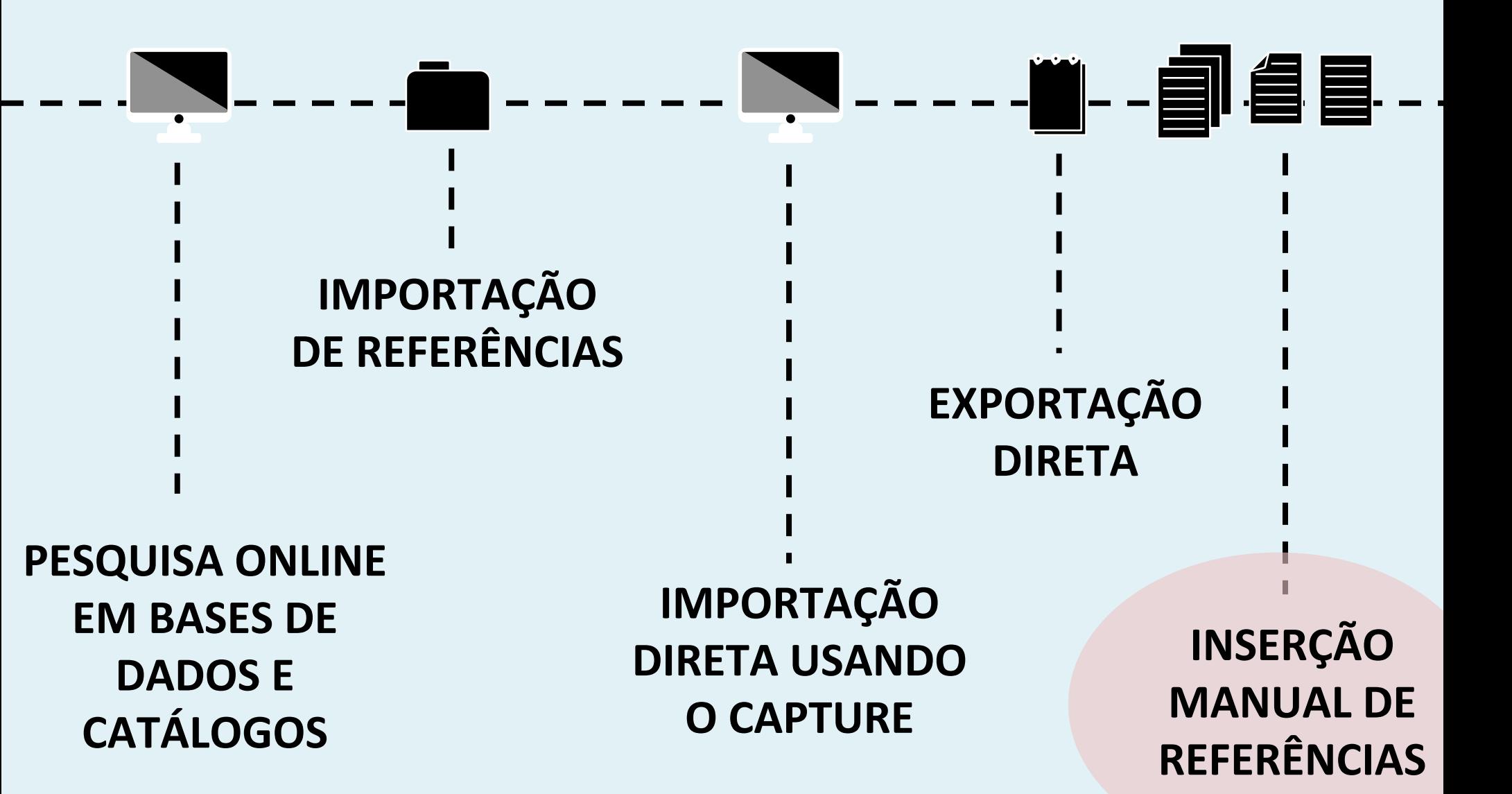

#### **COLETAR: INSERÇÃO MANUAL**

**UTILIZE A INSERÇÃO MANUAL EM CASOS DE REFERÊNCIAS NÃO LOCALIZADAS EM BASES DE DADOS, CATÁLOGOS, ETC.** 

### **COLETAR: INSERÇÃO MANUAL**

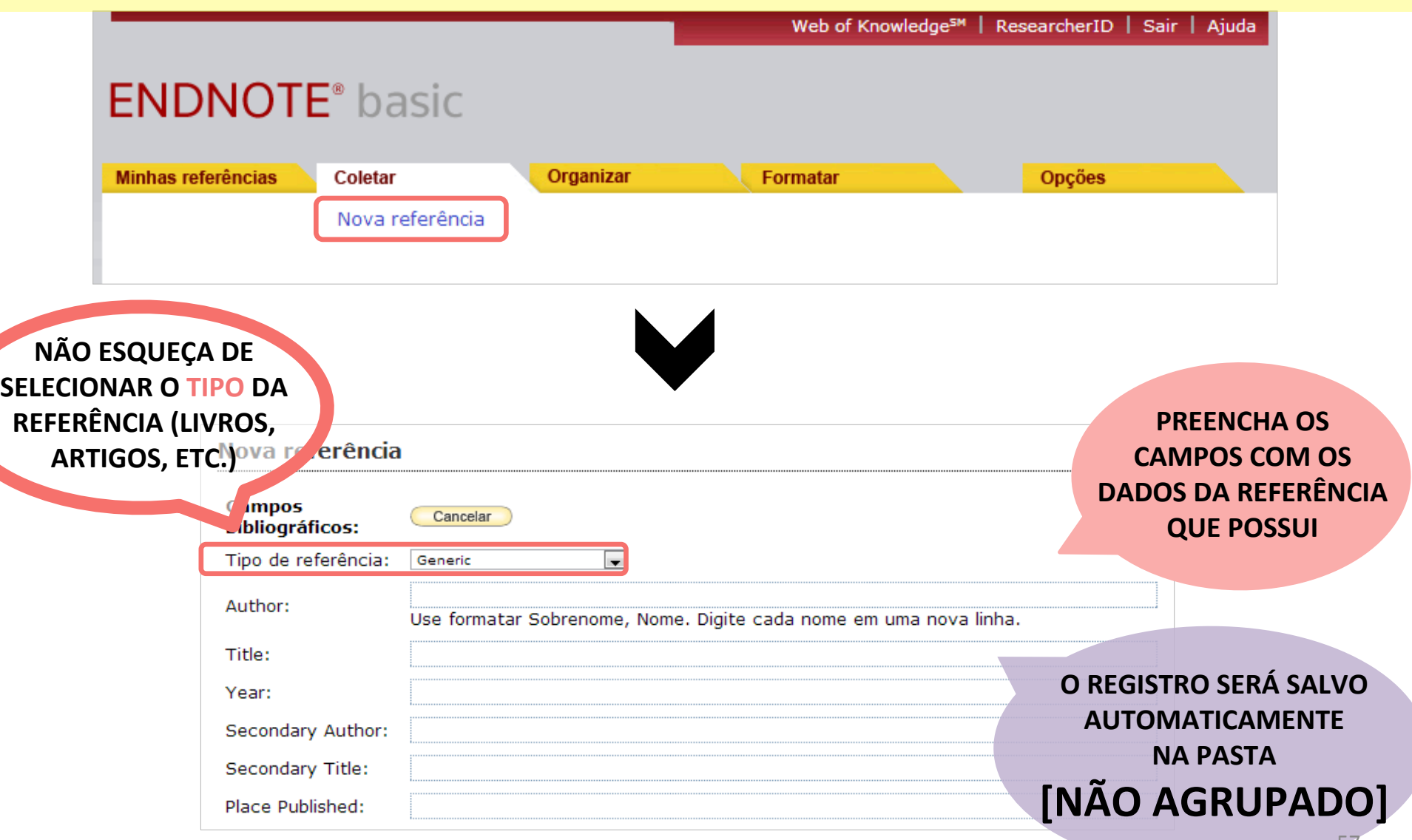

# **ABA ORGANIZAR**

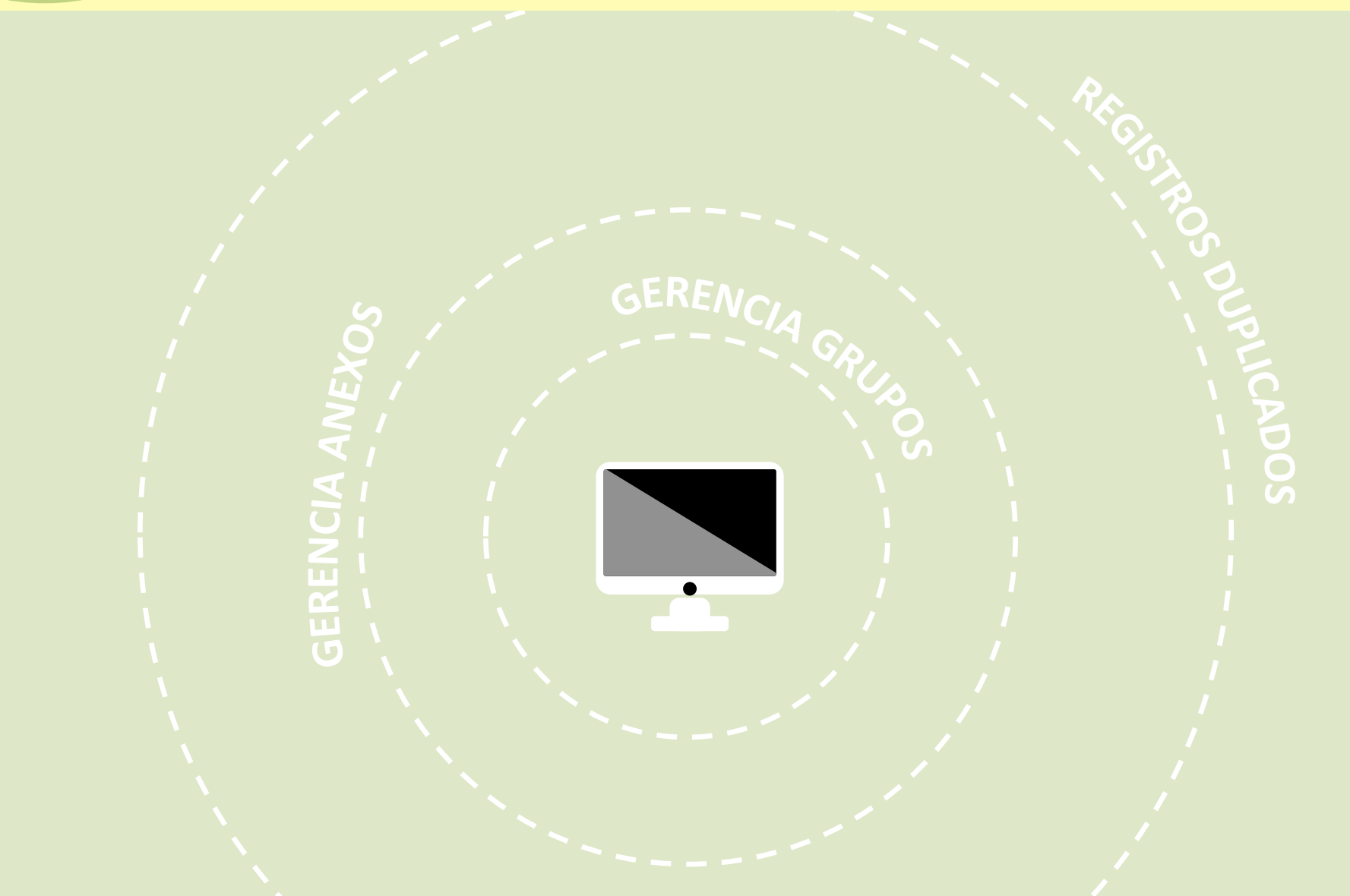

#### **ORGANIZAR: GERENCIA GRUPOS**

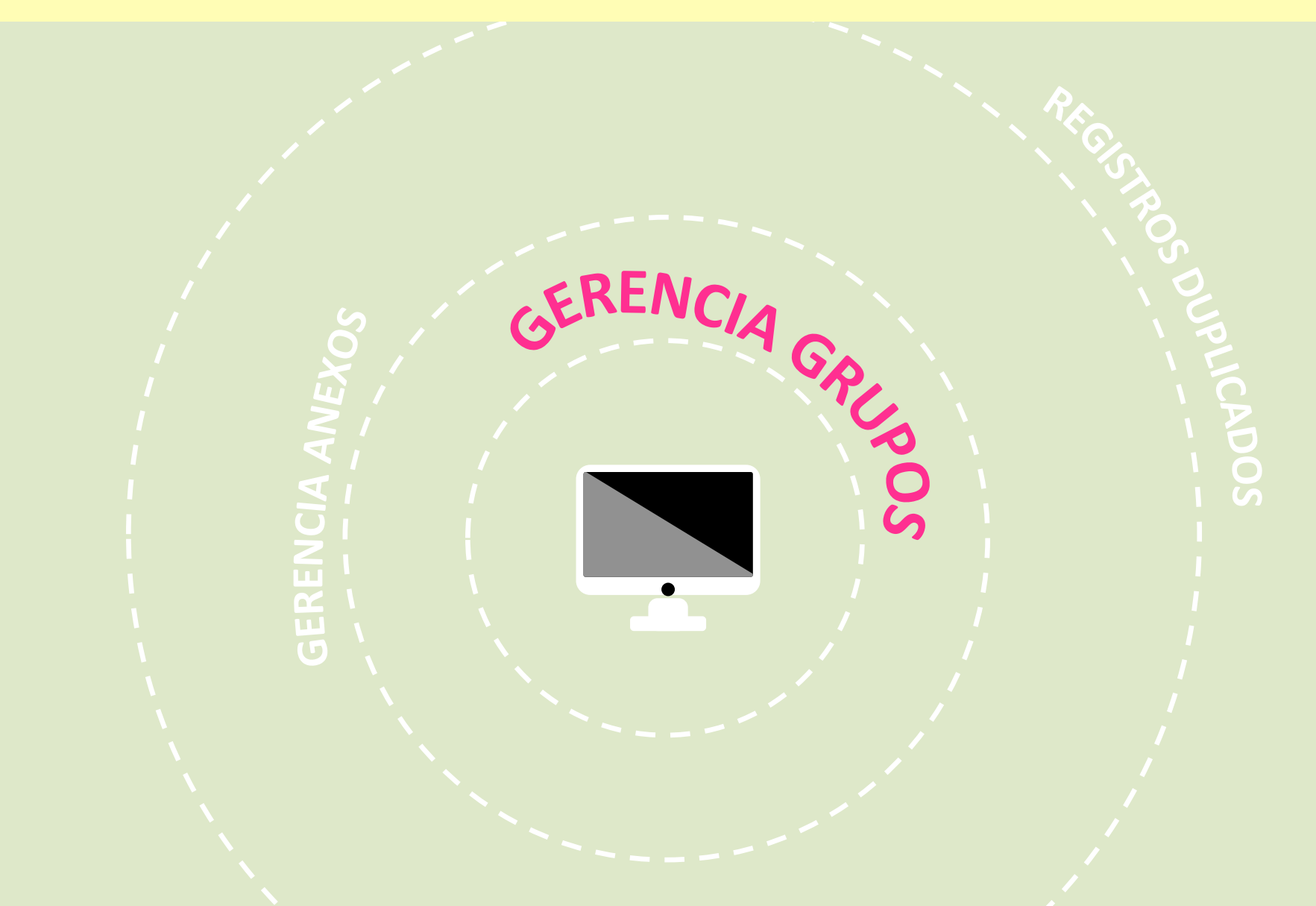

#### **ORGANIZAR: GERENCIA GRUPOS**

## **TODAS AS REFERÊNCIAS COLETADAS, PODEM SER ORGANIZADAS** E GERENCIADAS

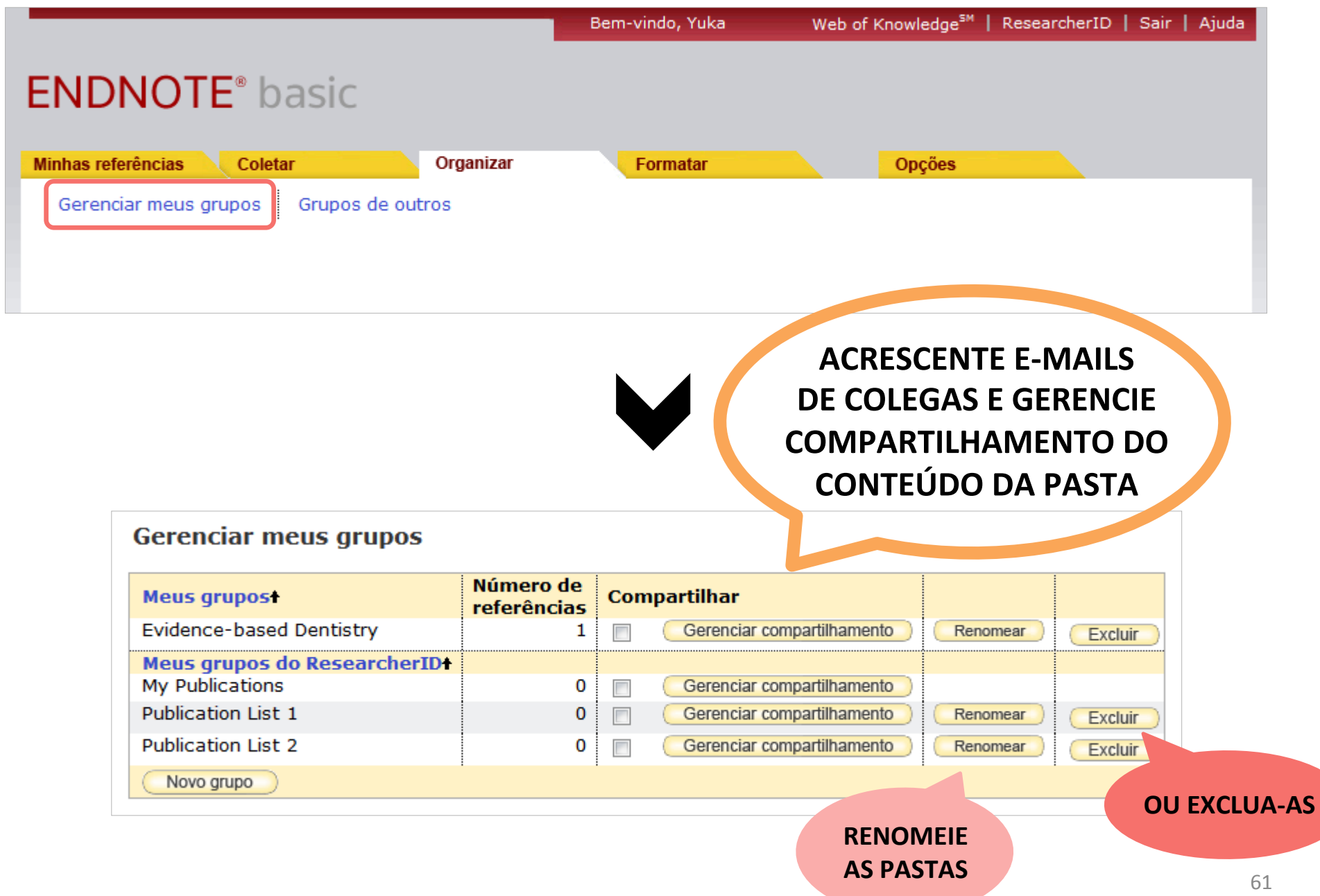

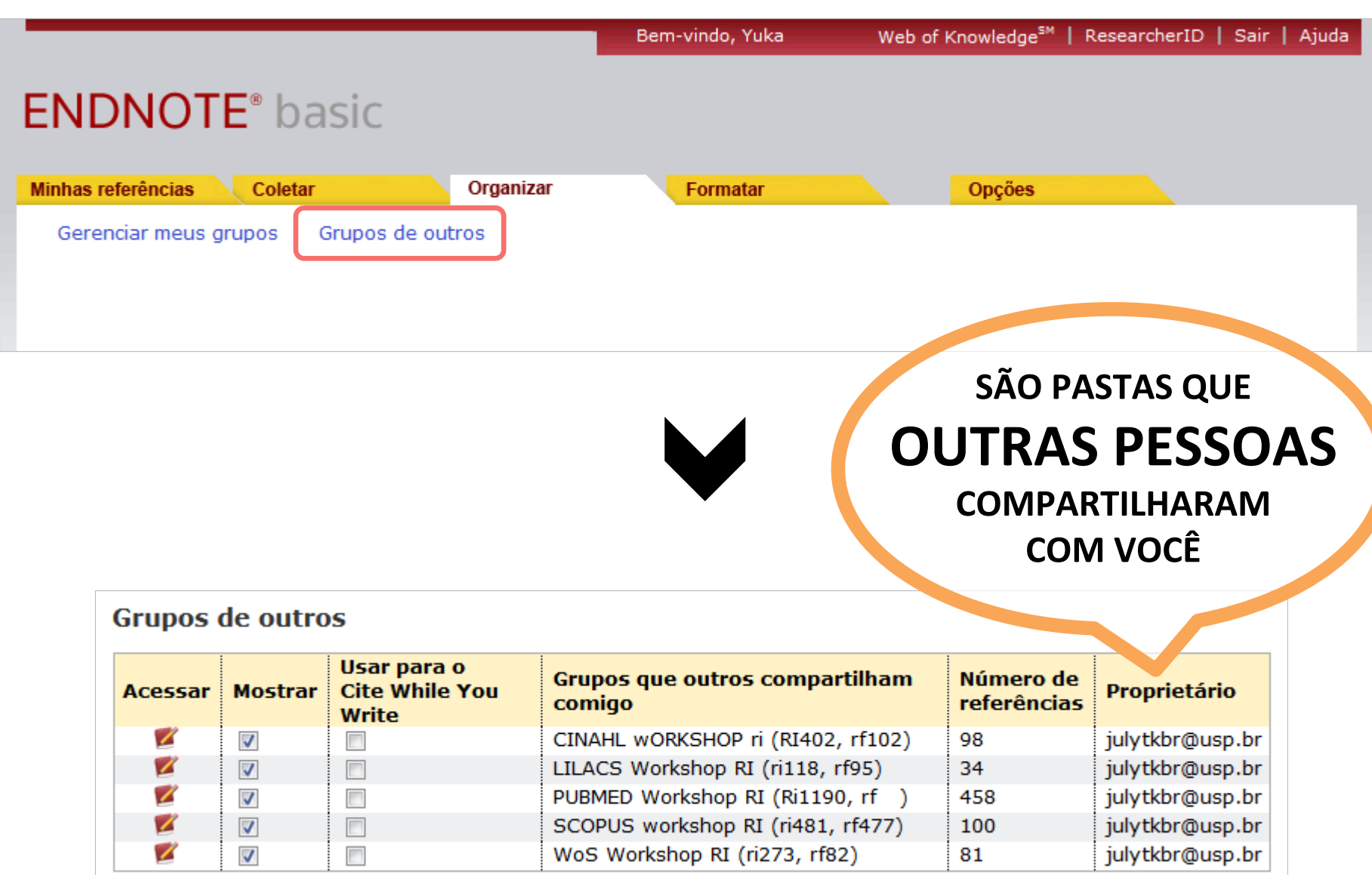

#### **AO ATIVAR ESTA OPÇÃO, PERMITE INSERIR AUTOMATICAMENTE AS CITAÇÕES E REFERÊNCIAS COMPARTILHADOS**

#### **POR OUTROS NO WORD®**

#### **Grupos de outros**

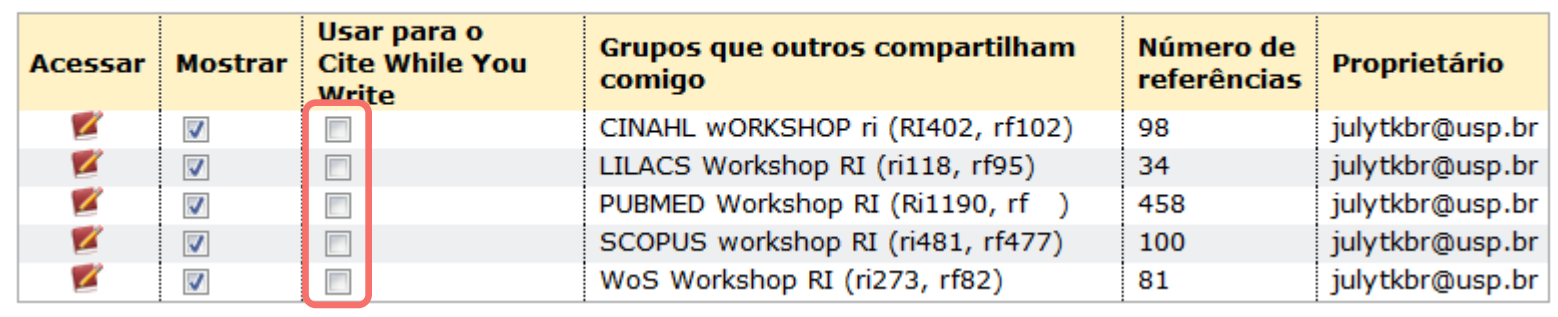

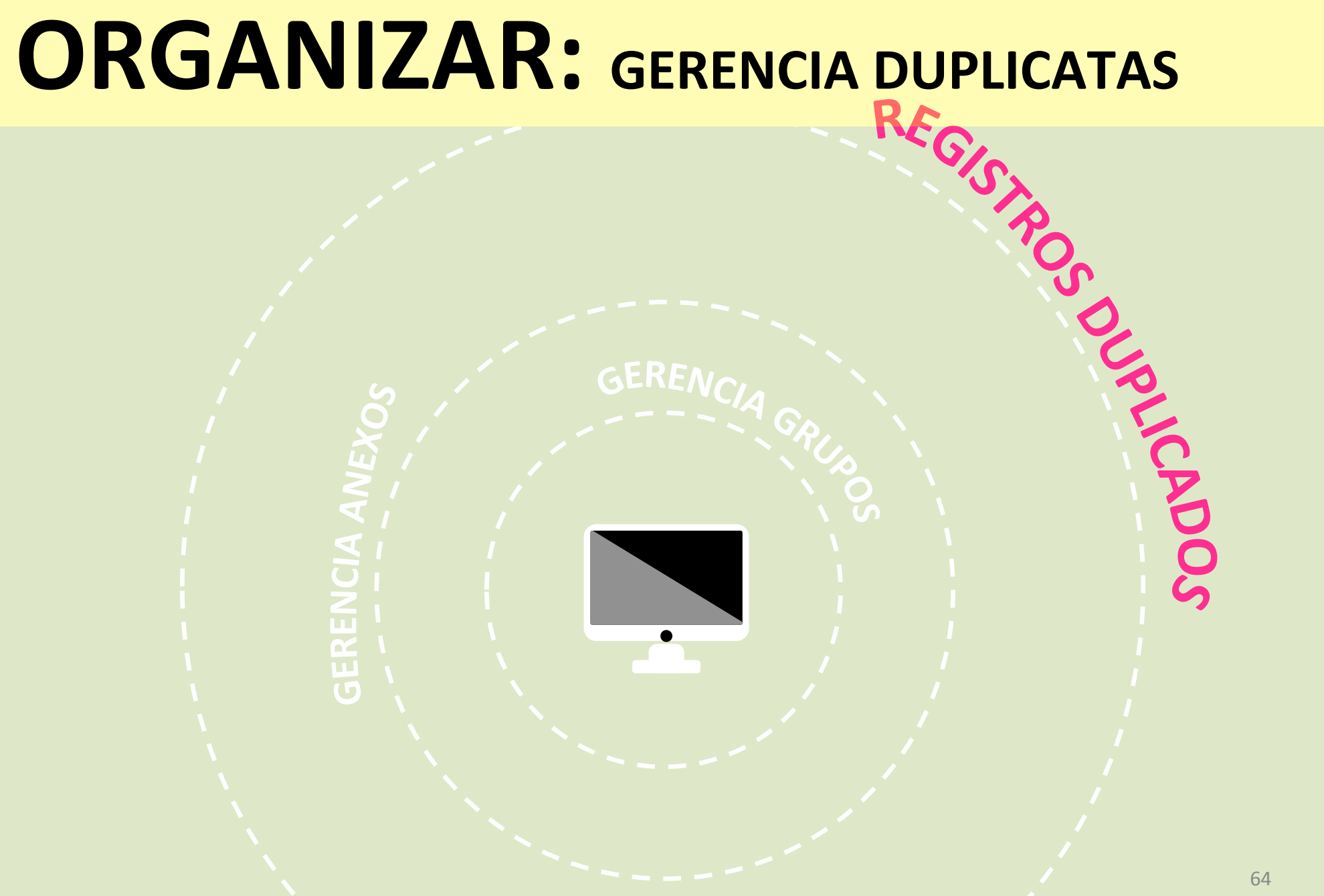

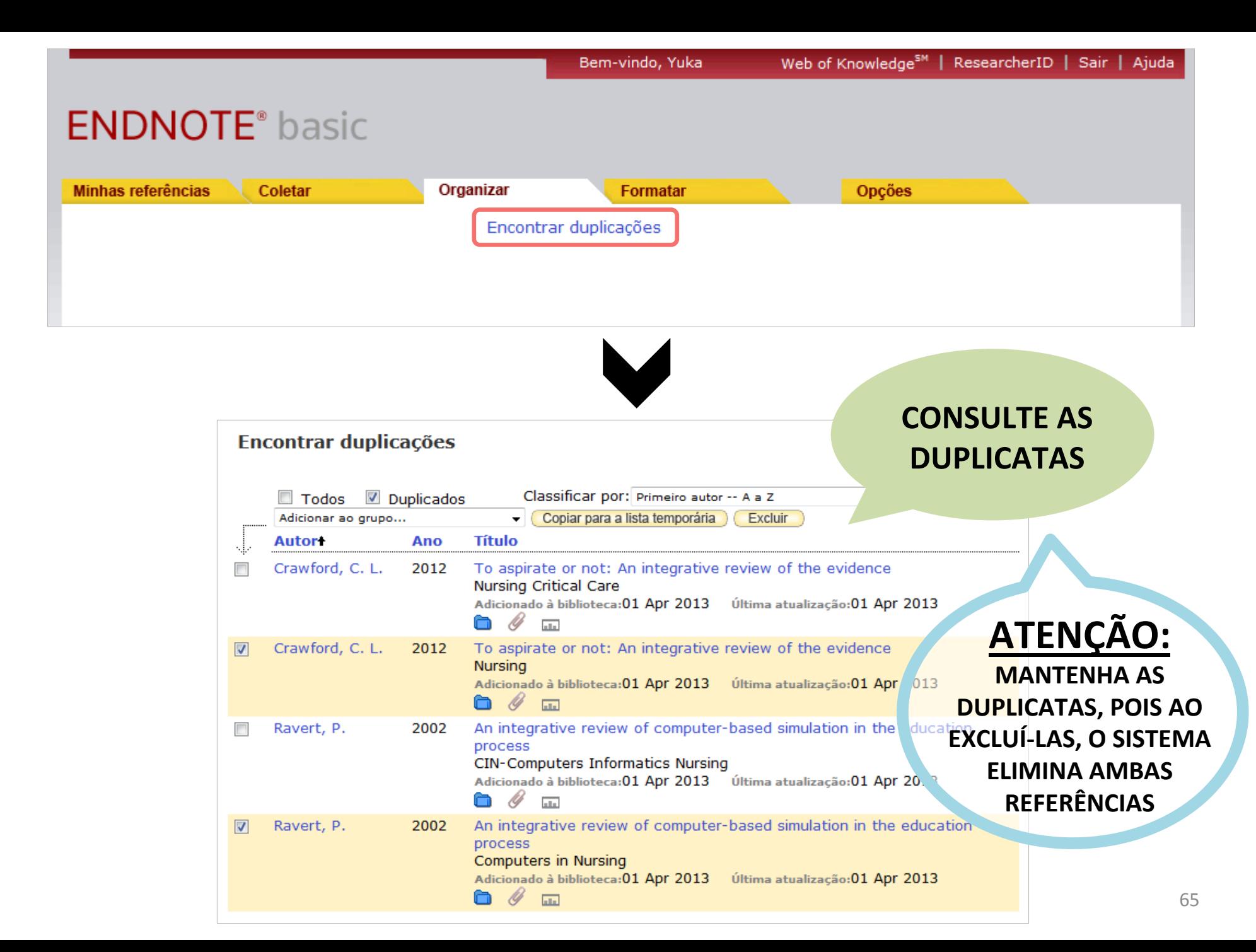

#### **ORGANIZAR: GERENCIA ANEXOS**

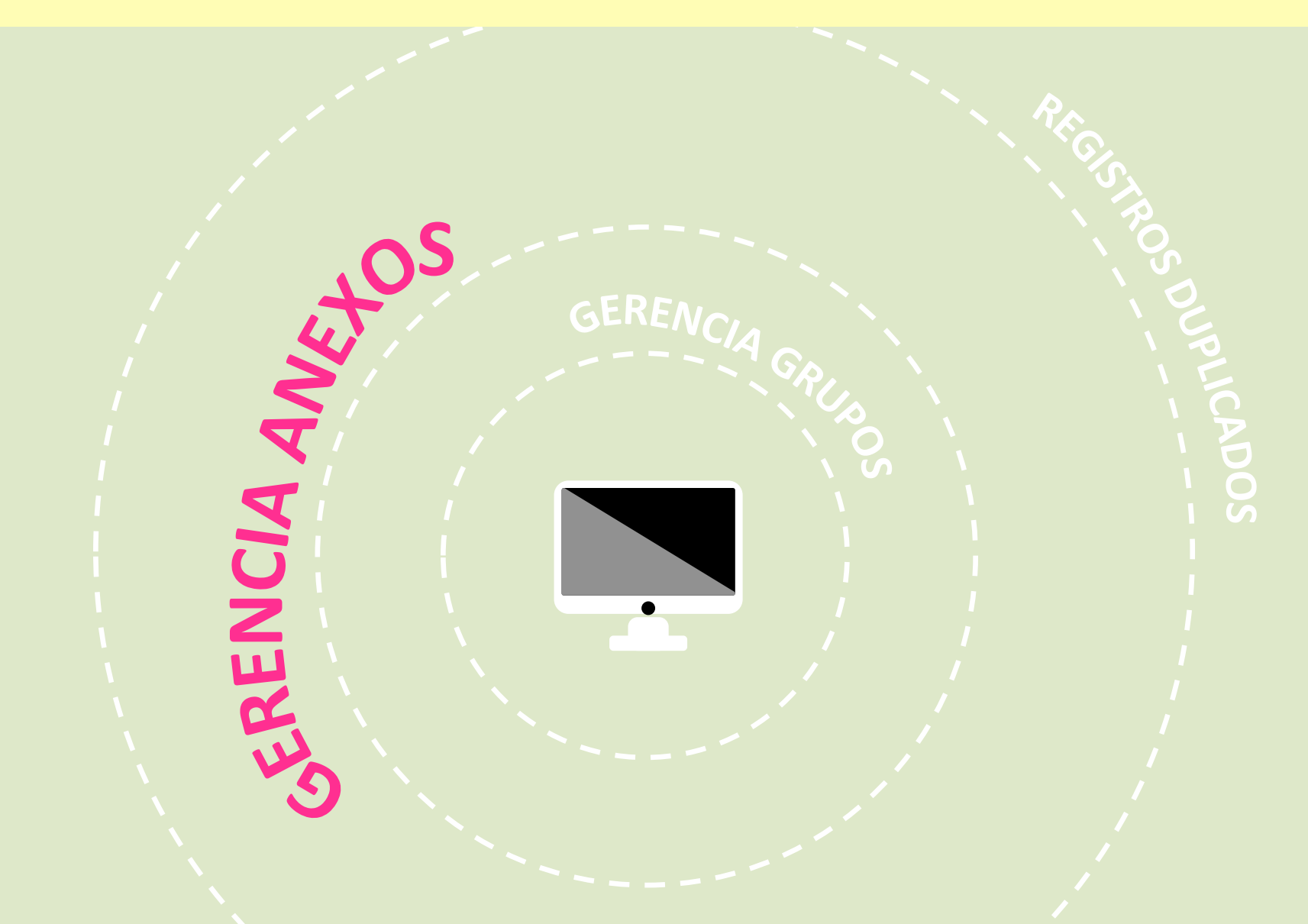

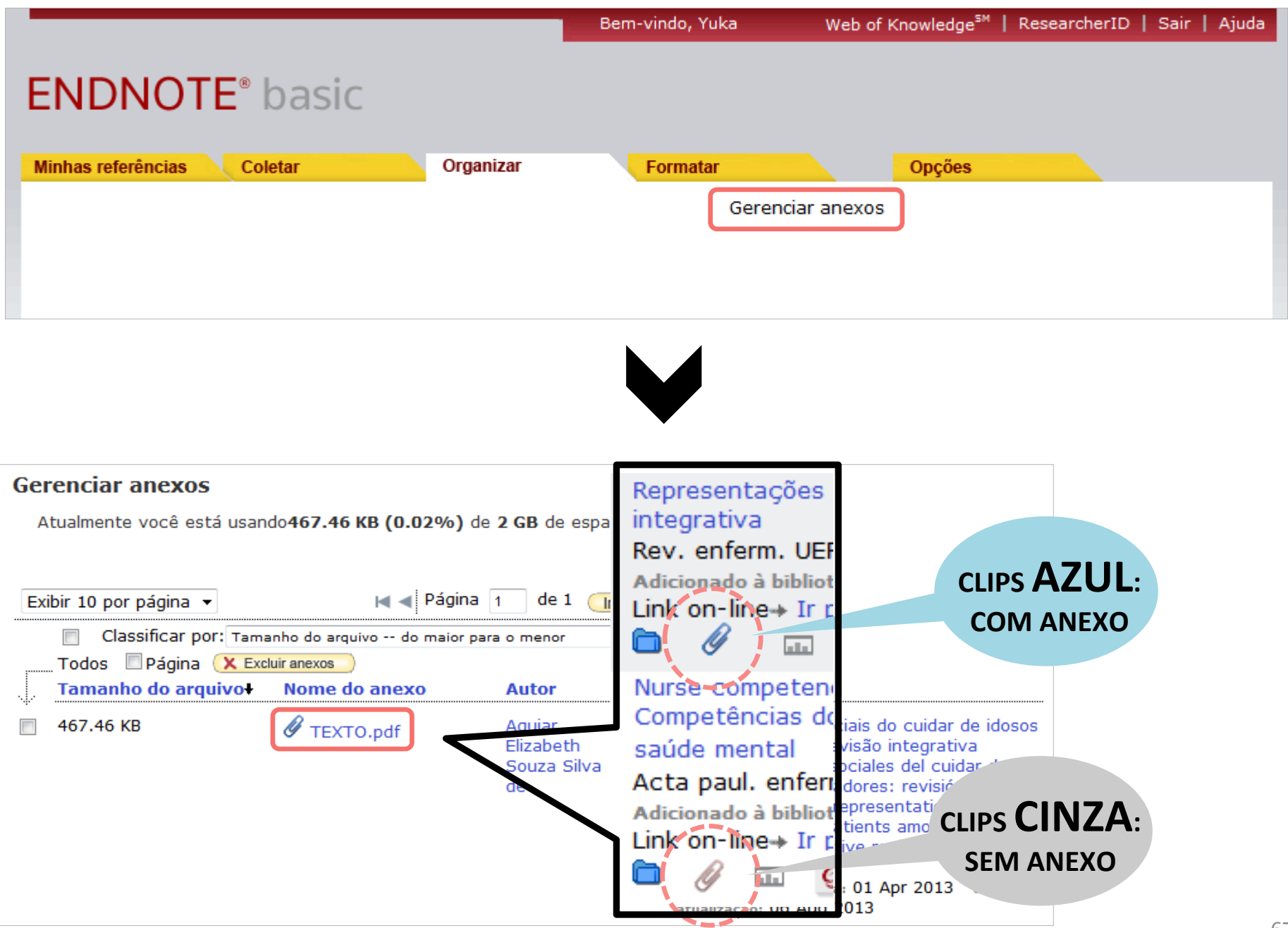

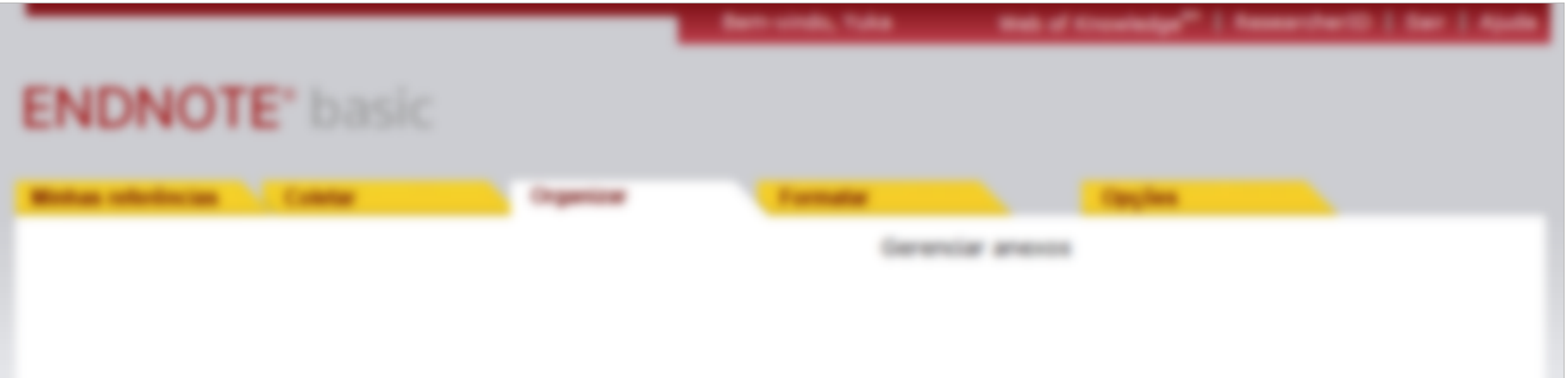

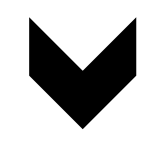

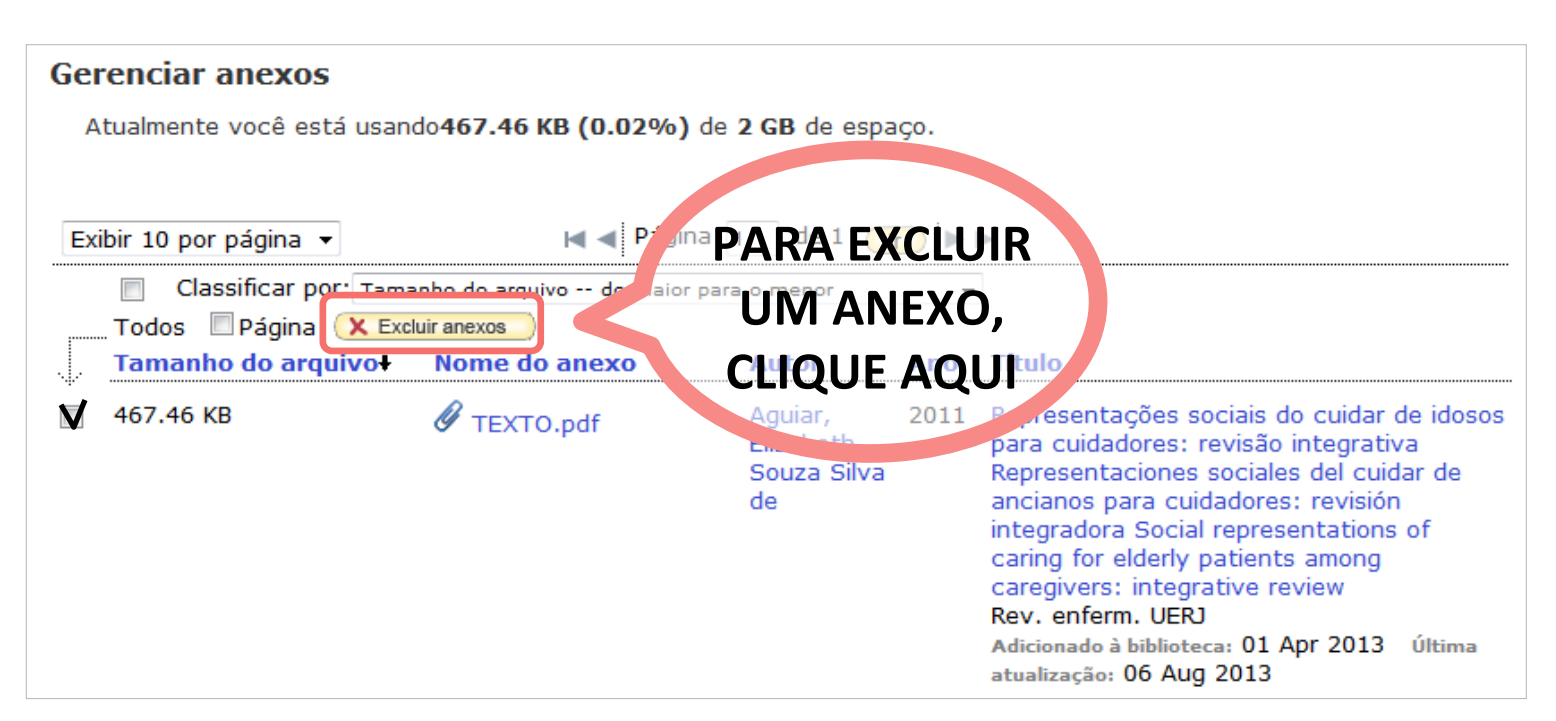

# ABA FORMATAR

#### 

...PLUG-IN DO CITE WHILE YOU WRITE..............

.......................EXPORTAÇÃO DE REFERÊNCIAS....

#### **FORMATAR: BIBLIOGRAFIA**

#### 

...PLUG-IN DO CITE WHILE YOU WRITE...............

.....................EXPORTAÇÃO DE REFERÊNCIAS....

### **FORMATAR: BIBLIOGRAFIA**

#### **ESTA OPÇÃO PERMITE FORMATAR REFERÊNCIAS E ENCAMINHAR (POR E-MAIL, IMPRIMIR, ETC) PARA NÃO-USUÁRIOS DO ENDNOTE**

## **FORMATAR: BIBLIOGRAFIA**

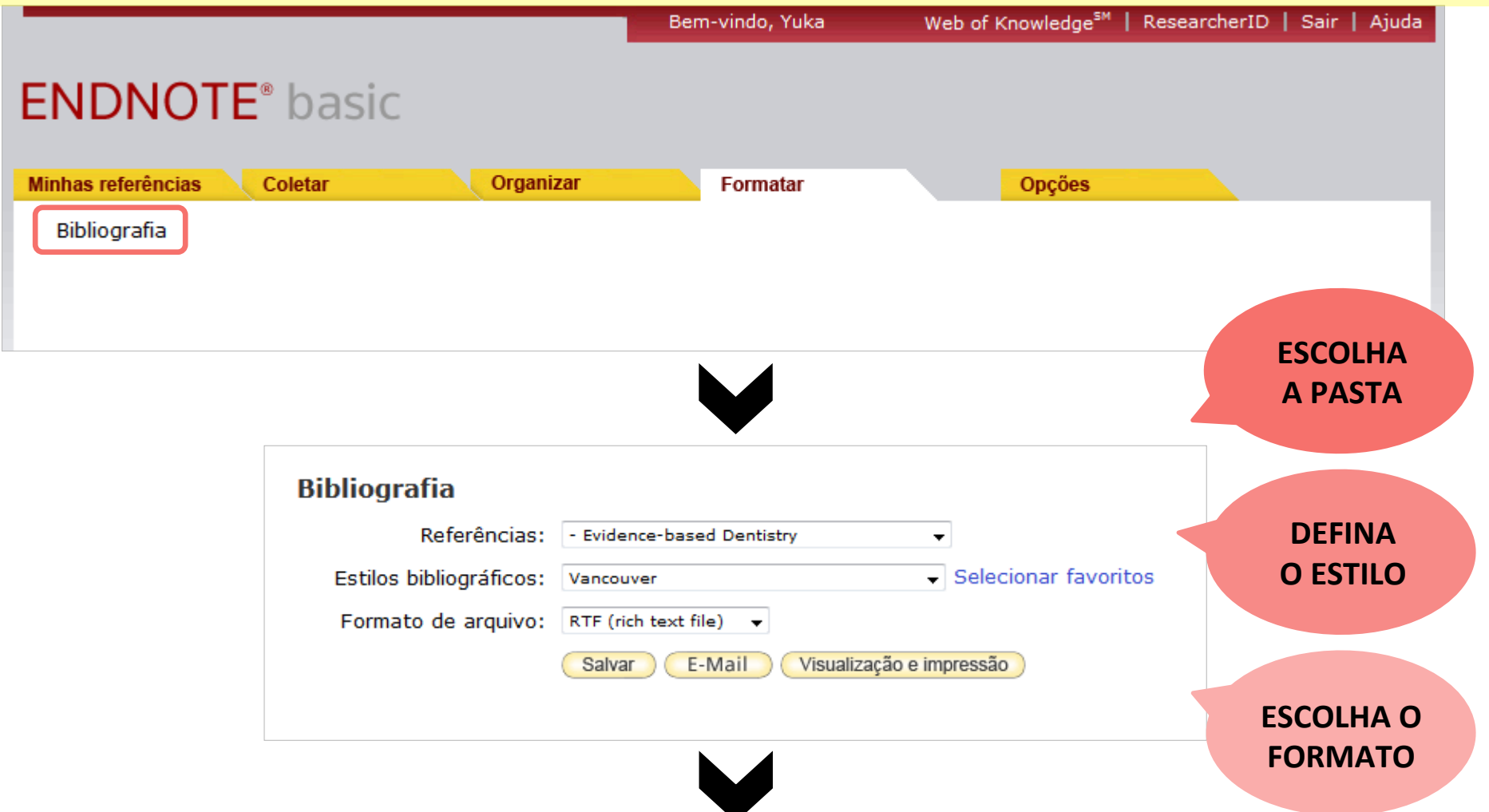

1. Ahmadi M, Lamarche C, de Grandmont P, Gauthier G, de Koninck L, Emami E. Development of an Evidence-Based Prosthodontic Record: An Action Research Study. International Journal of Prosthodontics. 2013;26(4):359-64. 72
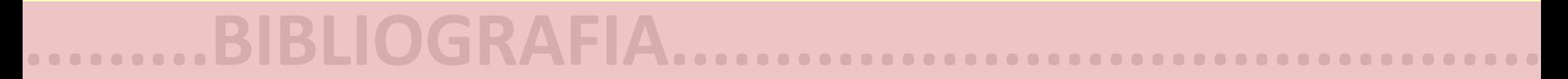

#### **FORMATAR ARTIGO...................................**

#### **...PLUG-IN DO CITE WHILE YOU WRITE..............**

**.........................................................................** 

**......................EXPORTAÇÃO DE REFERÊNCIAS....** 

#### **INSTALE O PLUG-IN NO PROCESSADOR DE TEXTO (WORD®, NOTES®) PARA INSERIR AUTOMATICAMENTE A CITAÇÃO E NORMALIZAR AS REFERÊNCIAS**

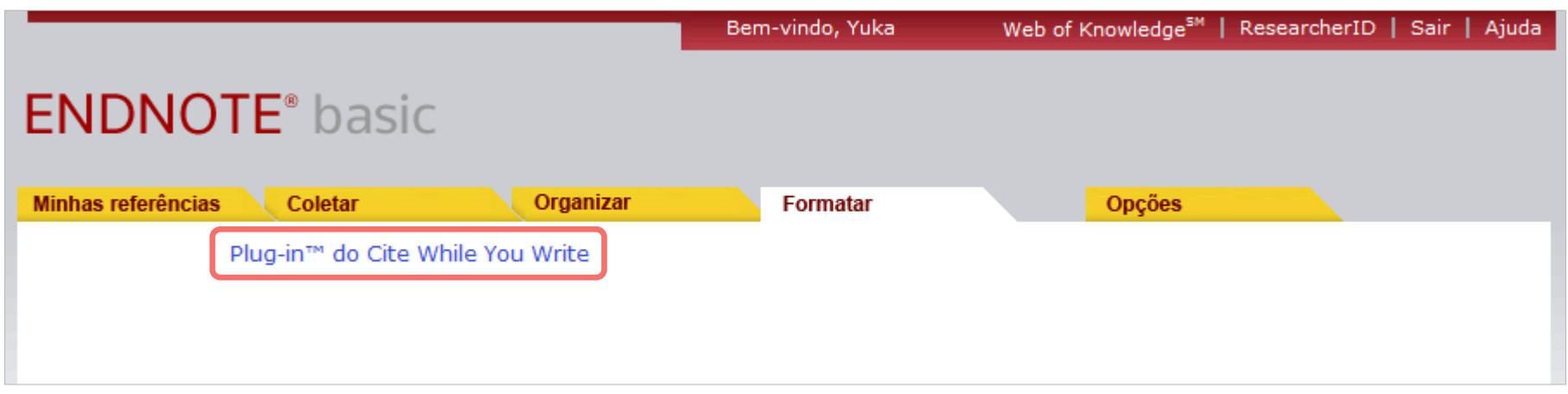

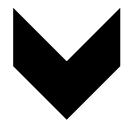

#### Plug-in™ do Cite While You Write Use o plug-in EndNote para inserir referências e formatar citações e bibliografias automaticamente enquanto escreve artigos no Word. Este plug-in também permite salvar referências **ESCOLHA** do Internet Explorer para Windows. **O SISTEMA**  Patente dos EUA 8.082.241 **OPERACIONAL** Consulte Instruções de instalação e Requisitos do sistema. O Faça o download para Windows com o plug-in do Internet Explorer O Download para Macintosh **SIGA OS PASSOS DA INSTALAÇÃO**

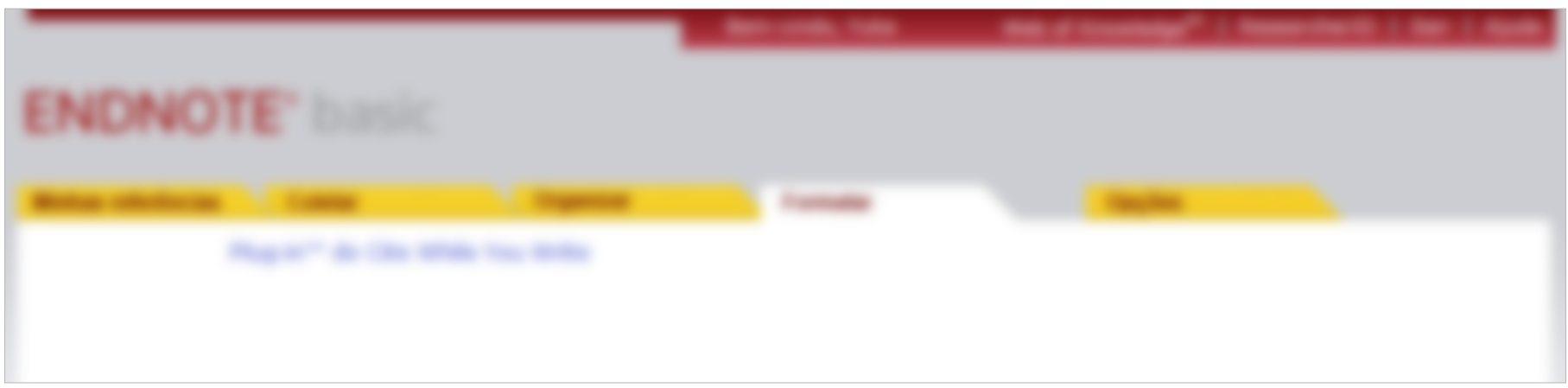

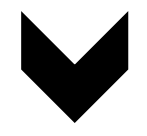

#### Plug-in™ do Cite While You Write

Use o plug-in EndNote para inserir referências e formatar citações e bibliografias automari enquanto escreve artigos no Word. Este plug-in também permite salvar referências do Internet Explorer para Windows.

#### Patente dos EUA 8.082.241

Consulte Instruções de instalação e Requisitos do sistema.

O Faça o download para Windows com o plug-in do Internet Explorer

<del>○ Download para Macintosh</del>

#### **CLIQUE**

**SIGA OS PASSOS PARA INSTALAÇÃO NO WINDOWS** 

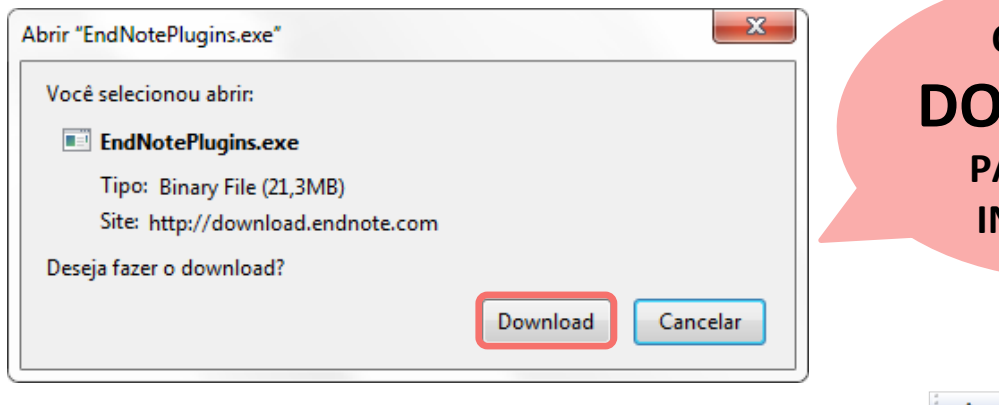

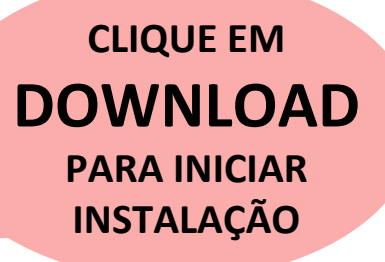

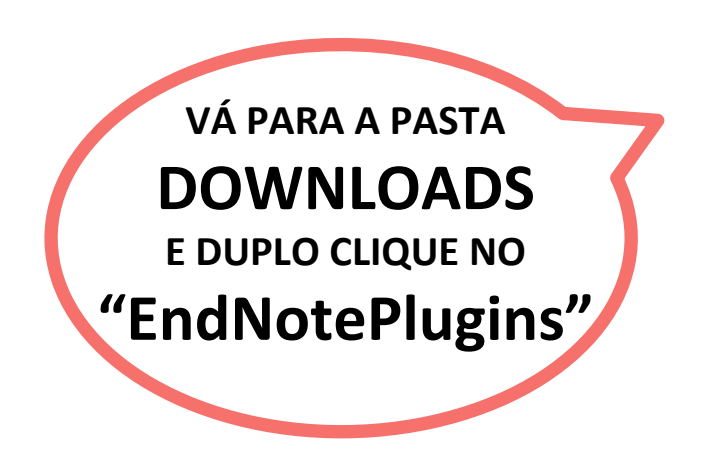

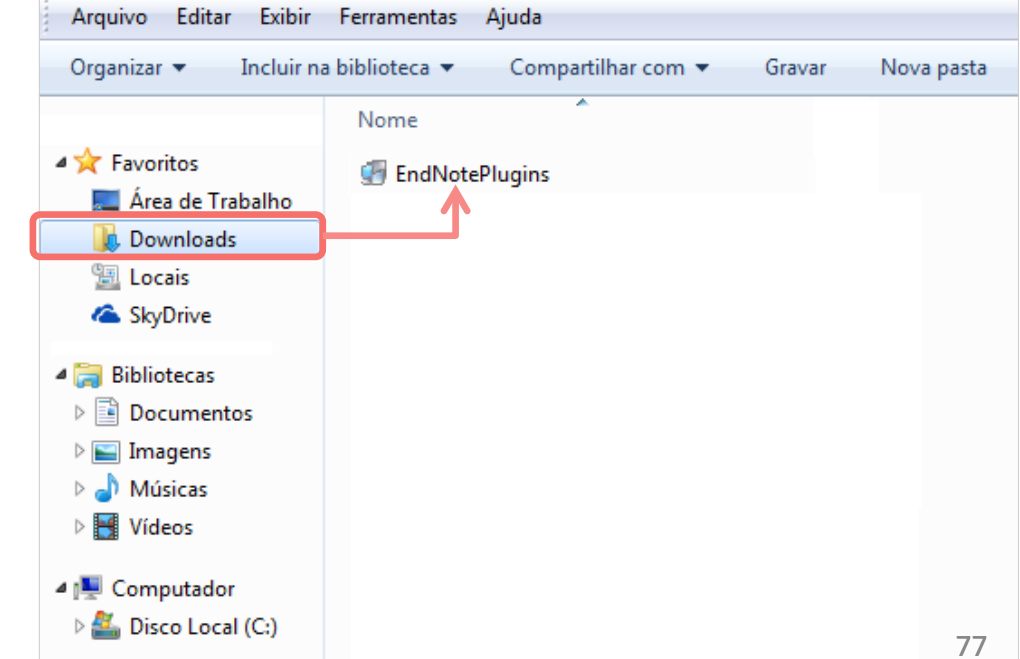

### **FORMATAR: INSTALAÇÃO DO PLUG-IN DO CWYW**

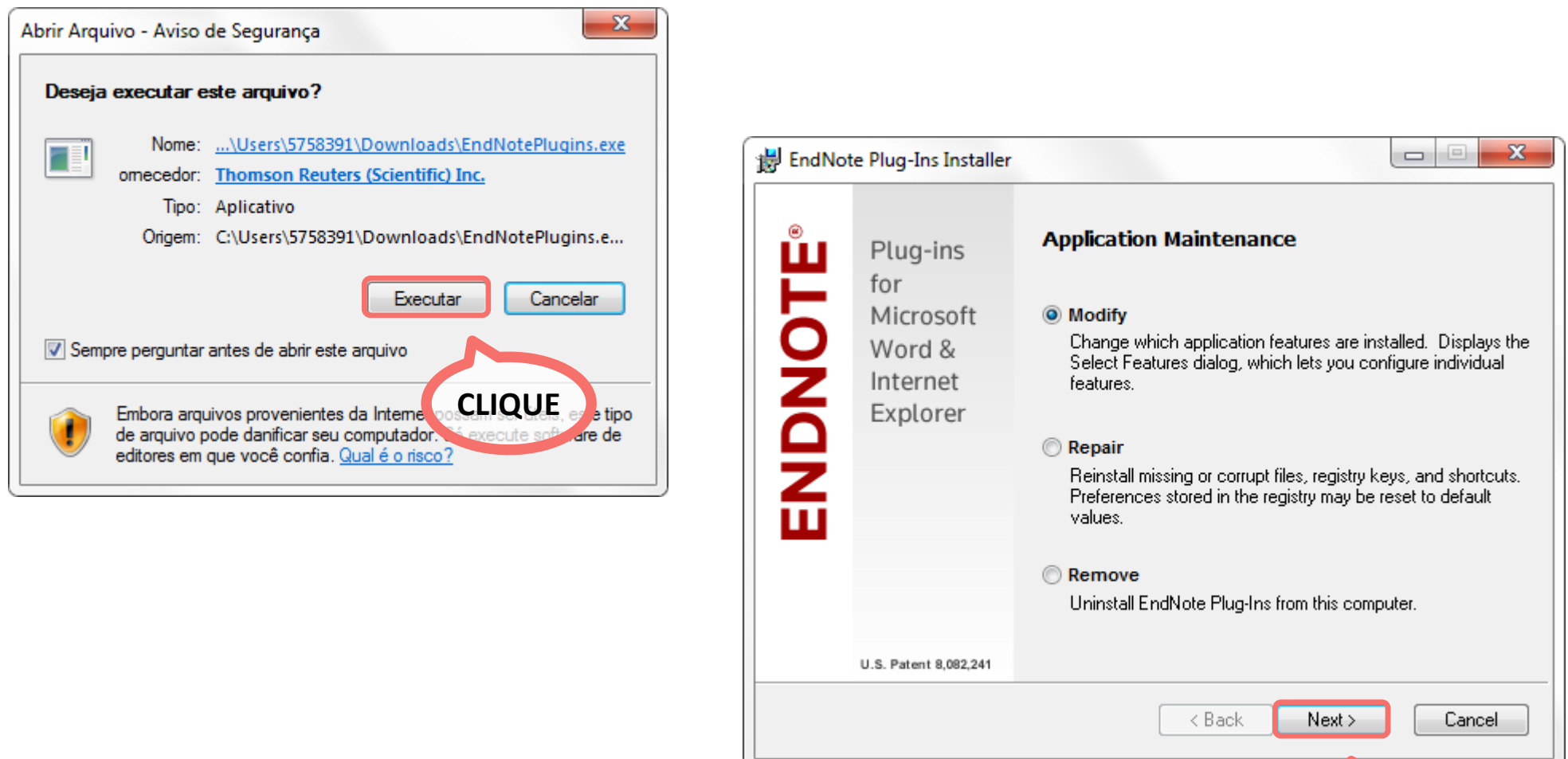

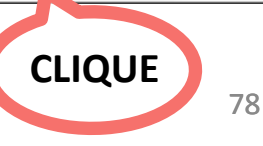

### **FORMATAR: INSTALAÇÃO DO PLUG-IN DO CWYW**

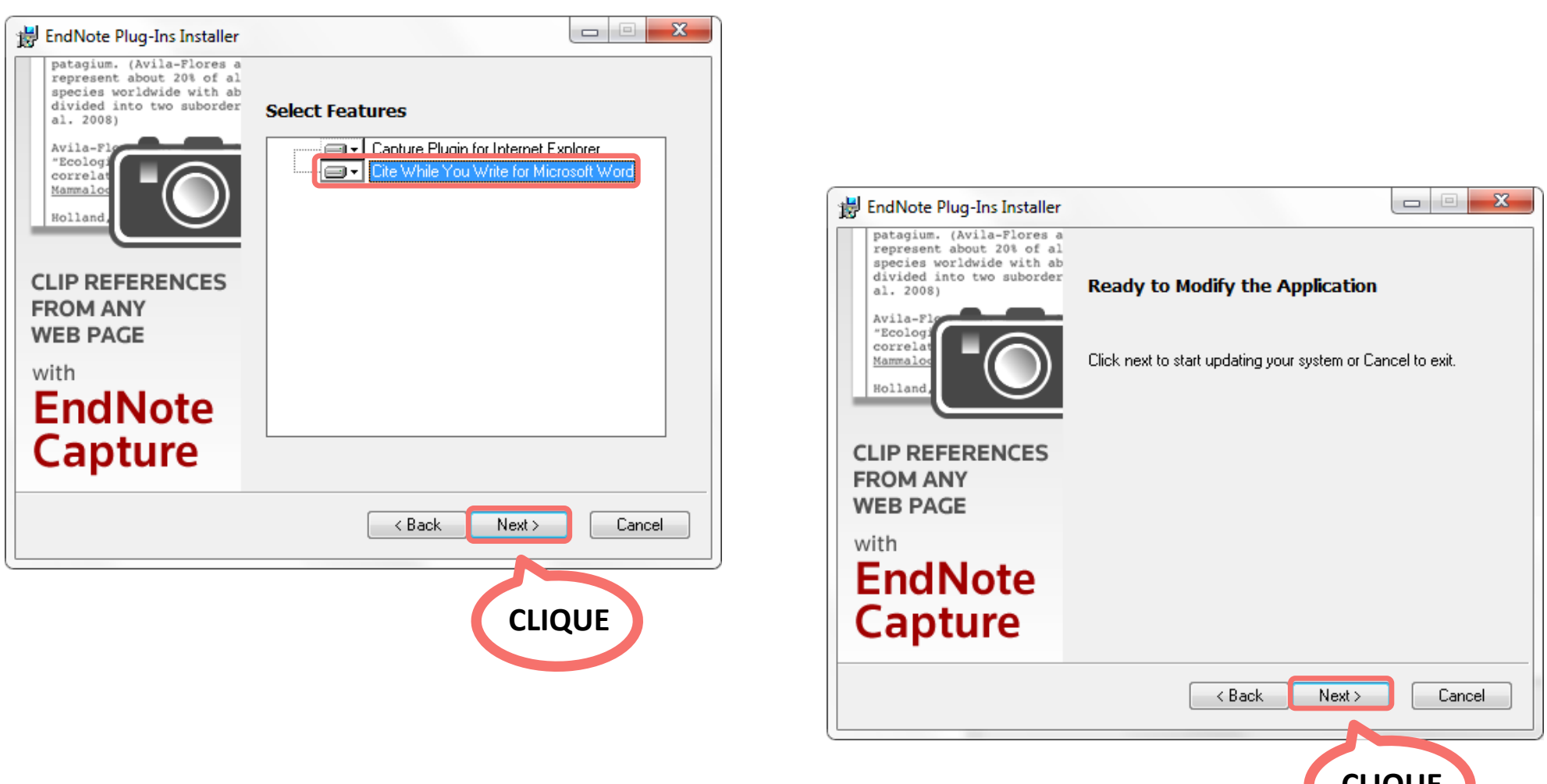

### **FORMATAR: INSTALAÇÃO DO PLUG-IN DO CWYW**

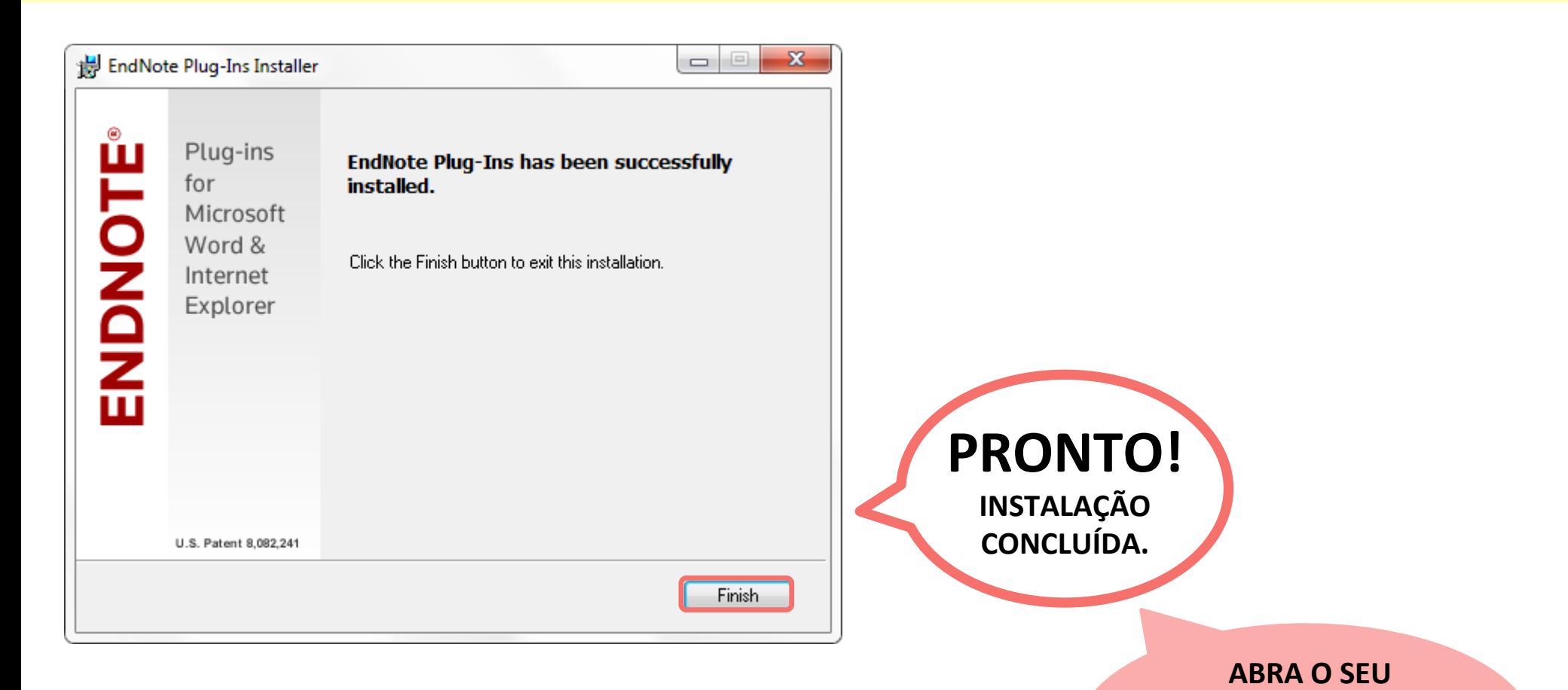

**PROCESSADOR** 

**DE TEXTO** 

### **FORMATAR: PLUG-IN DO CWYW INSTALADO**

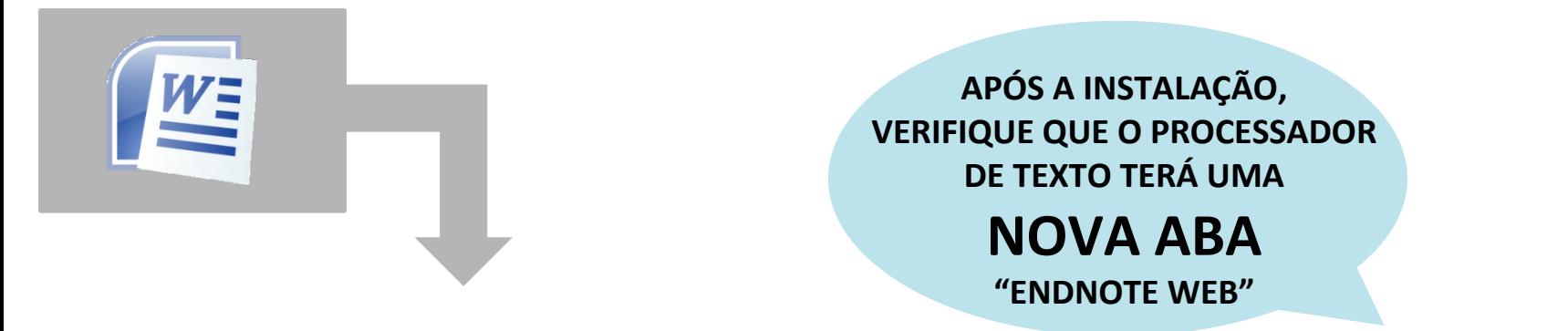

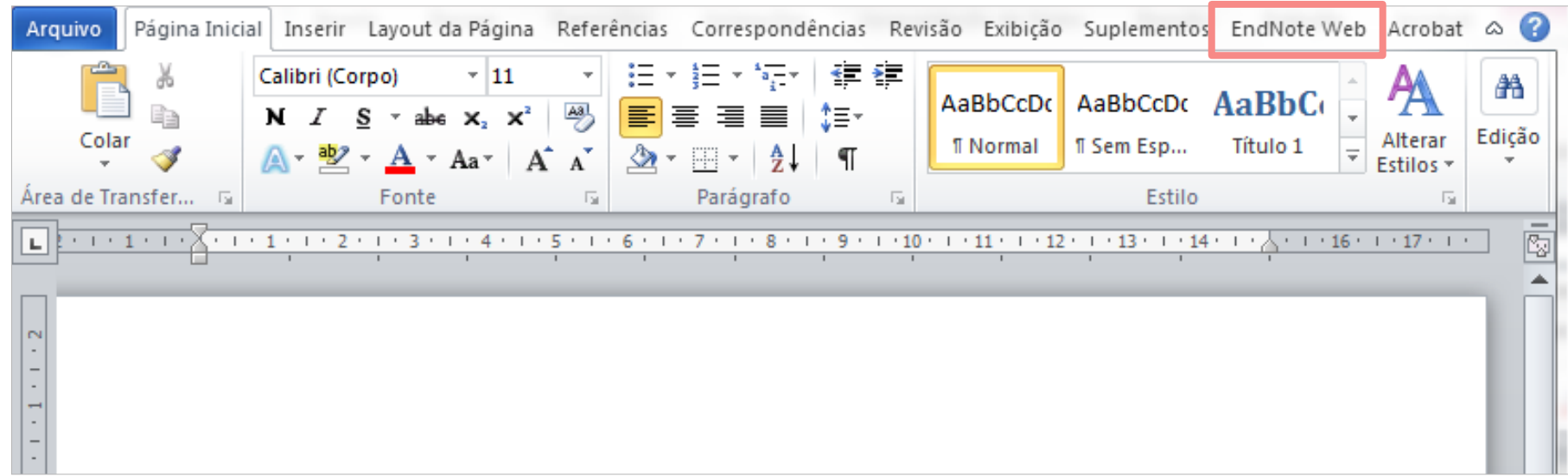

### **FORMATAR: PLUG-IN DO CWYW INSTALADO**

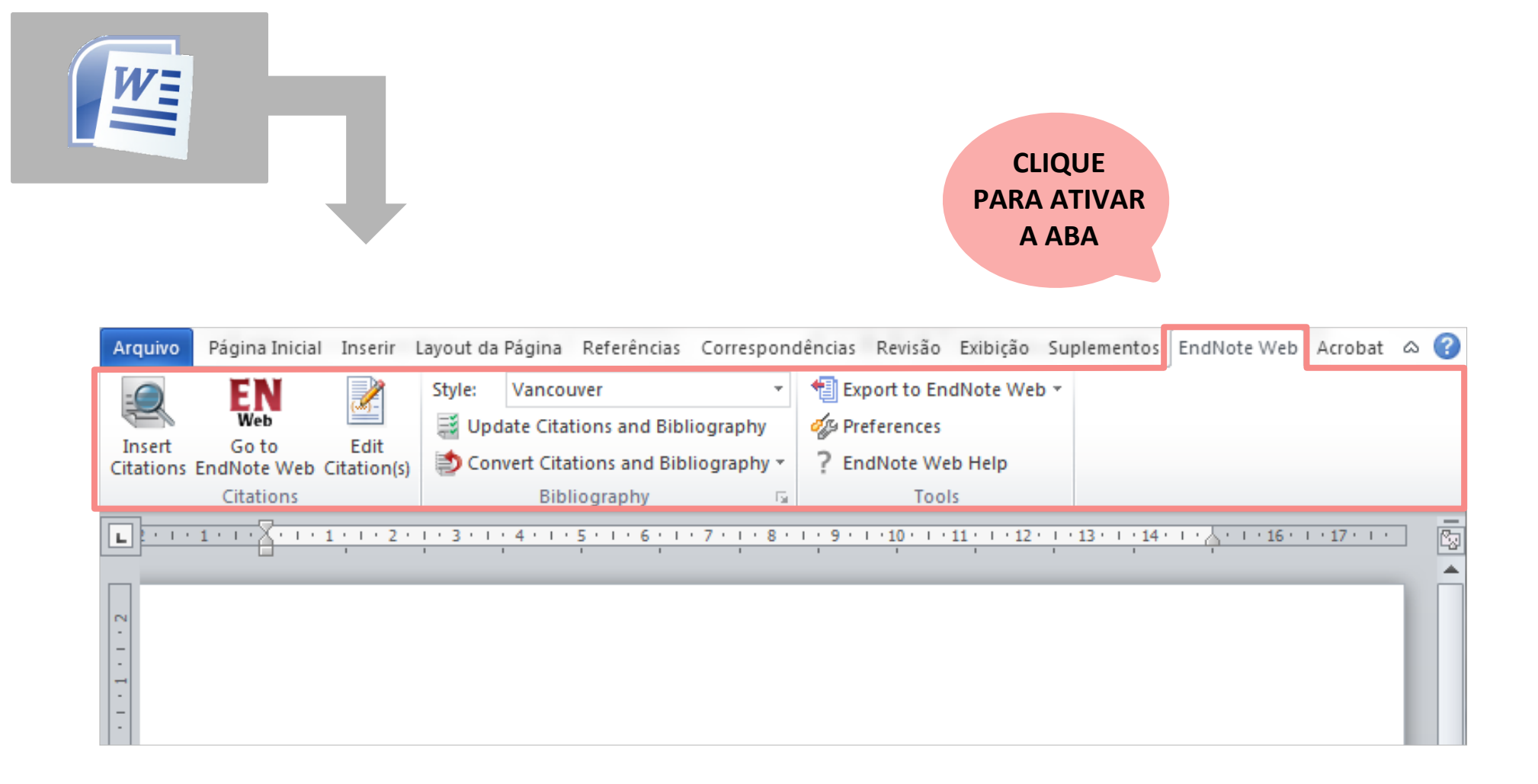

### **FORMATAR: PLUG-IN DO CWYW INSTALADO**

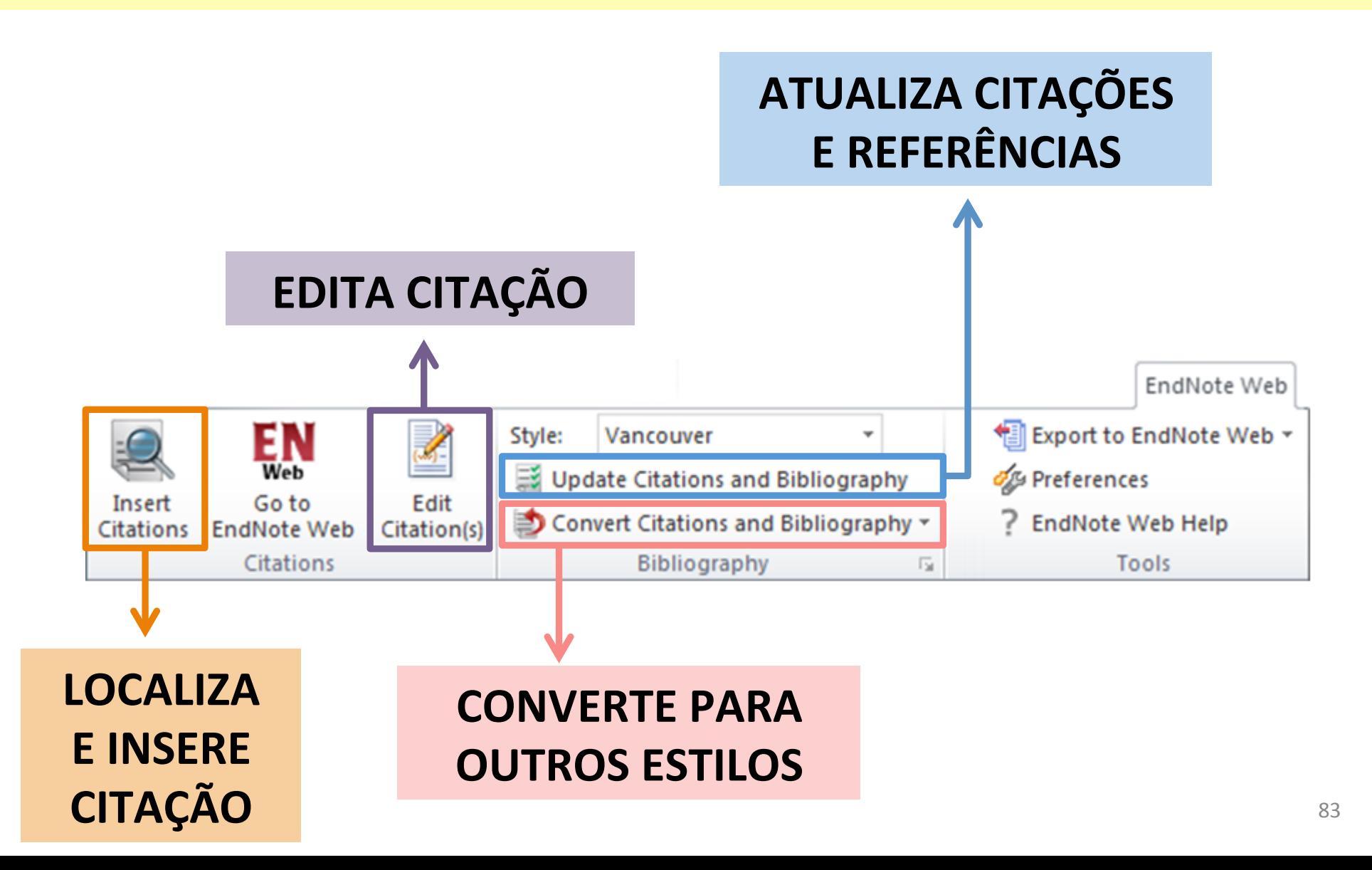

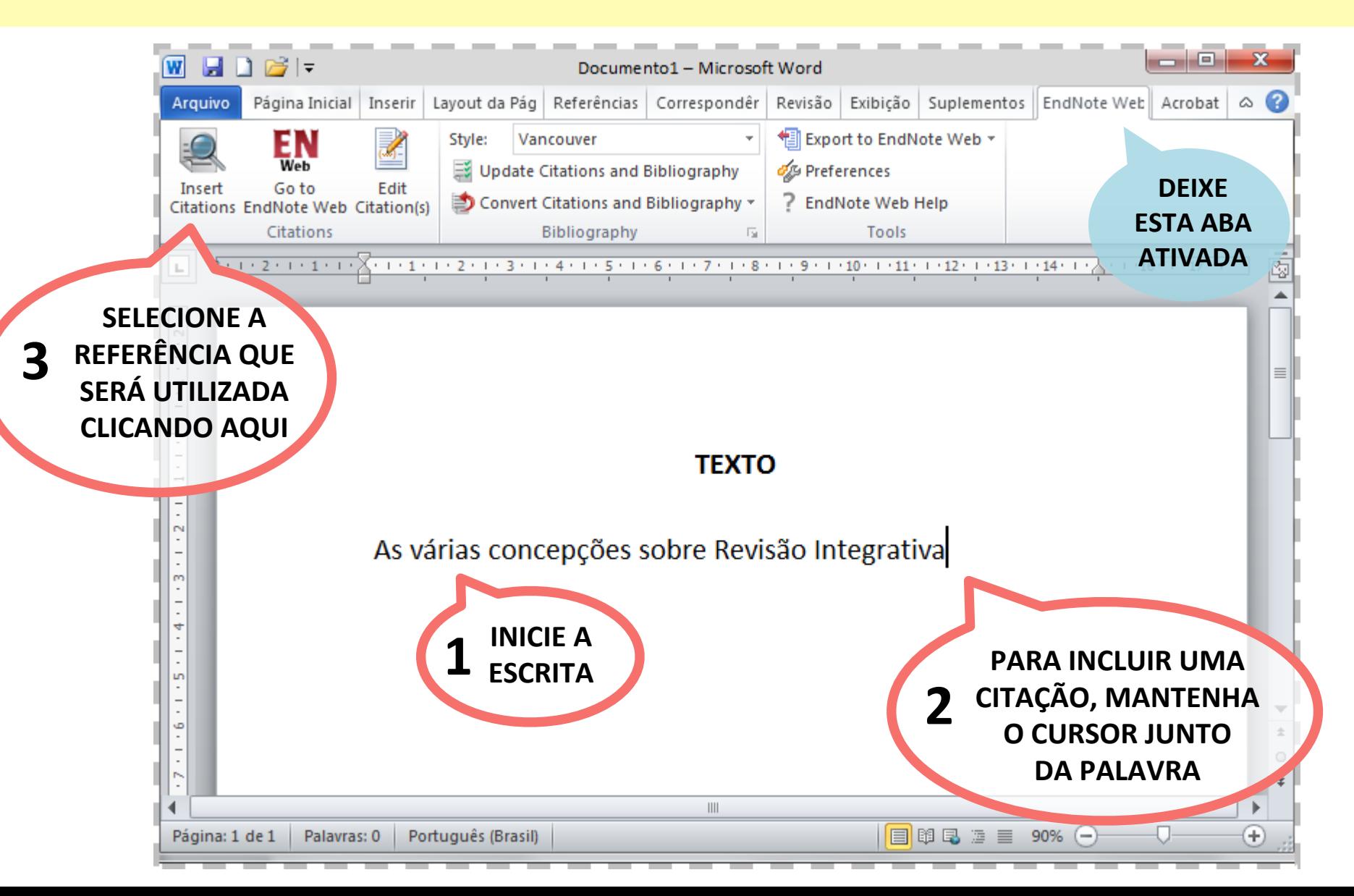

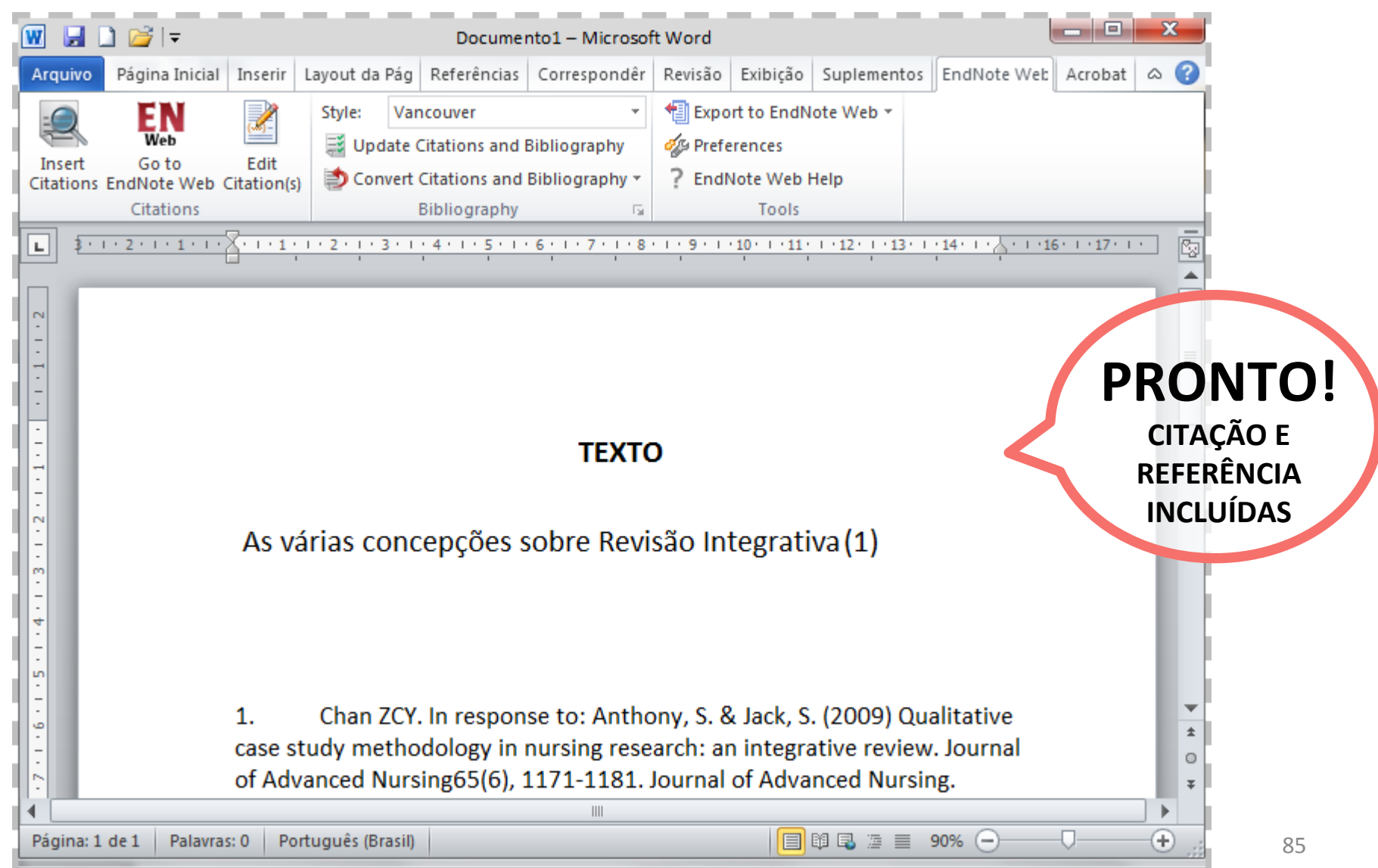

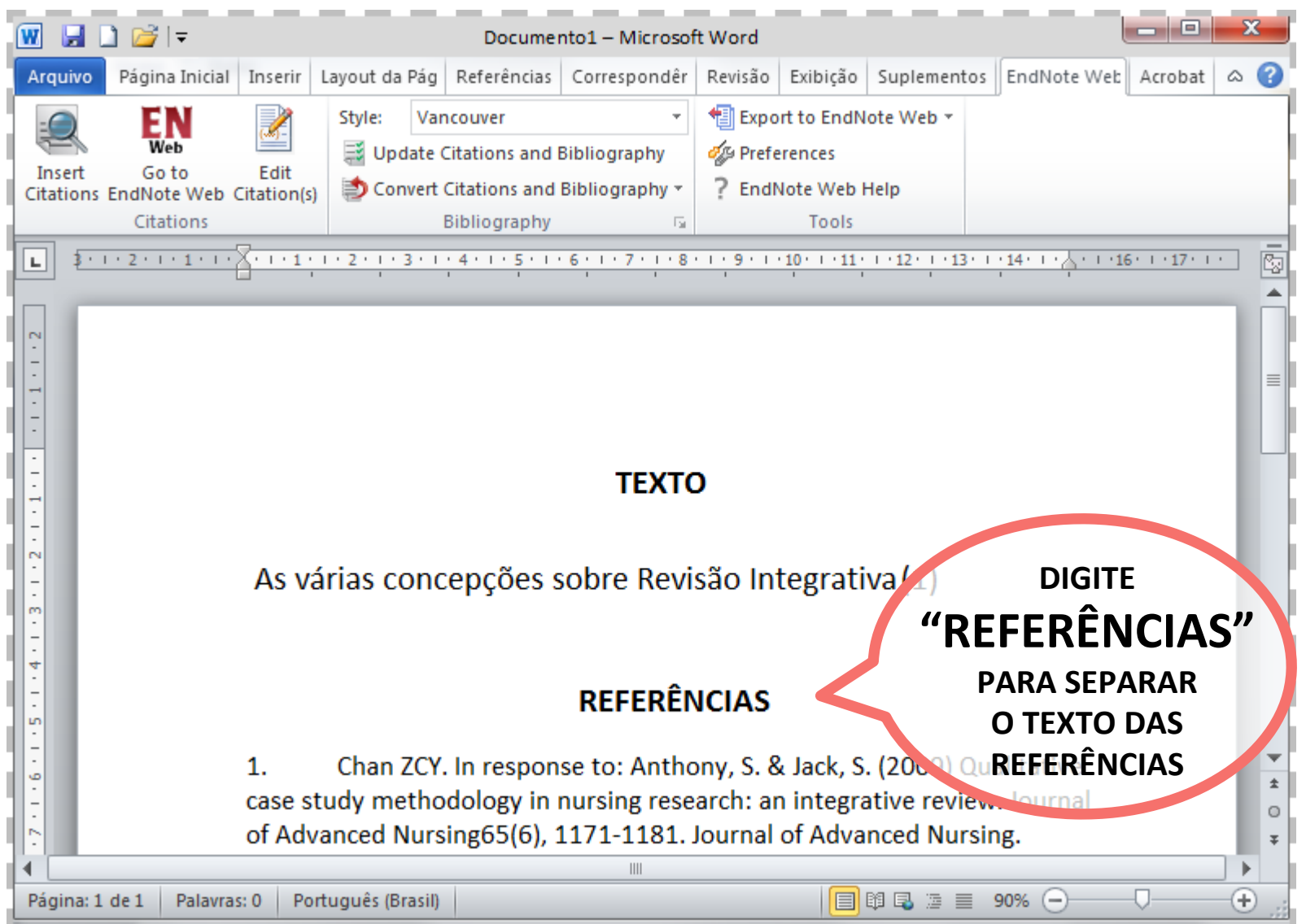

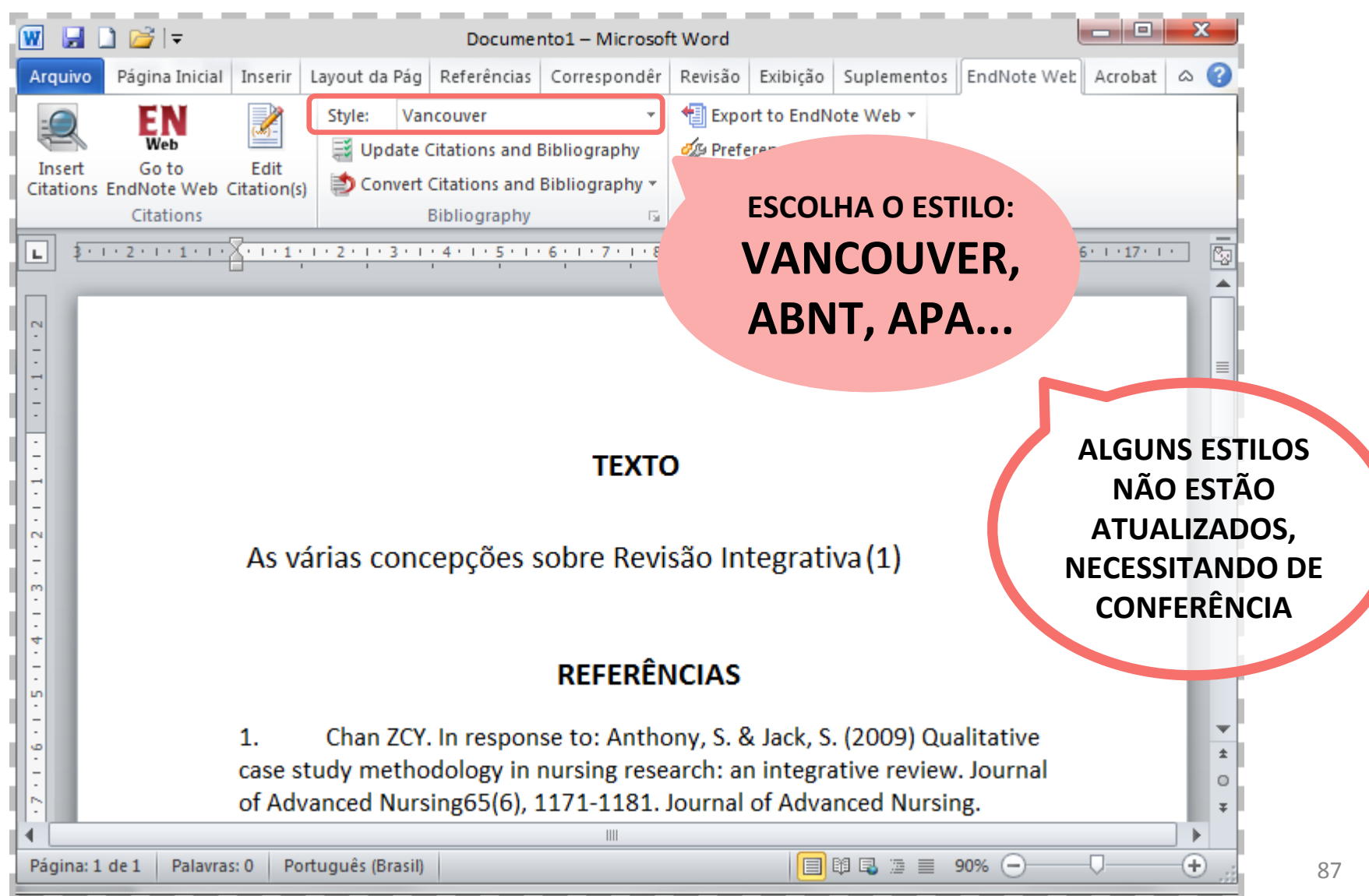

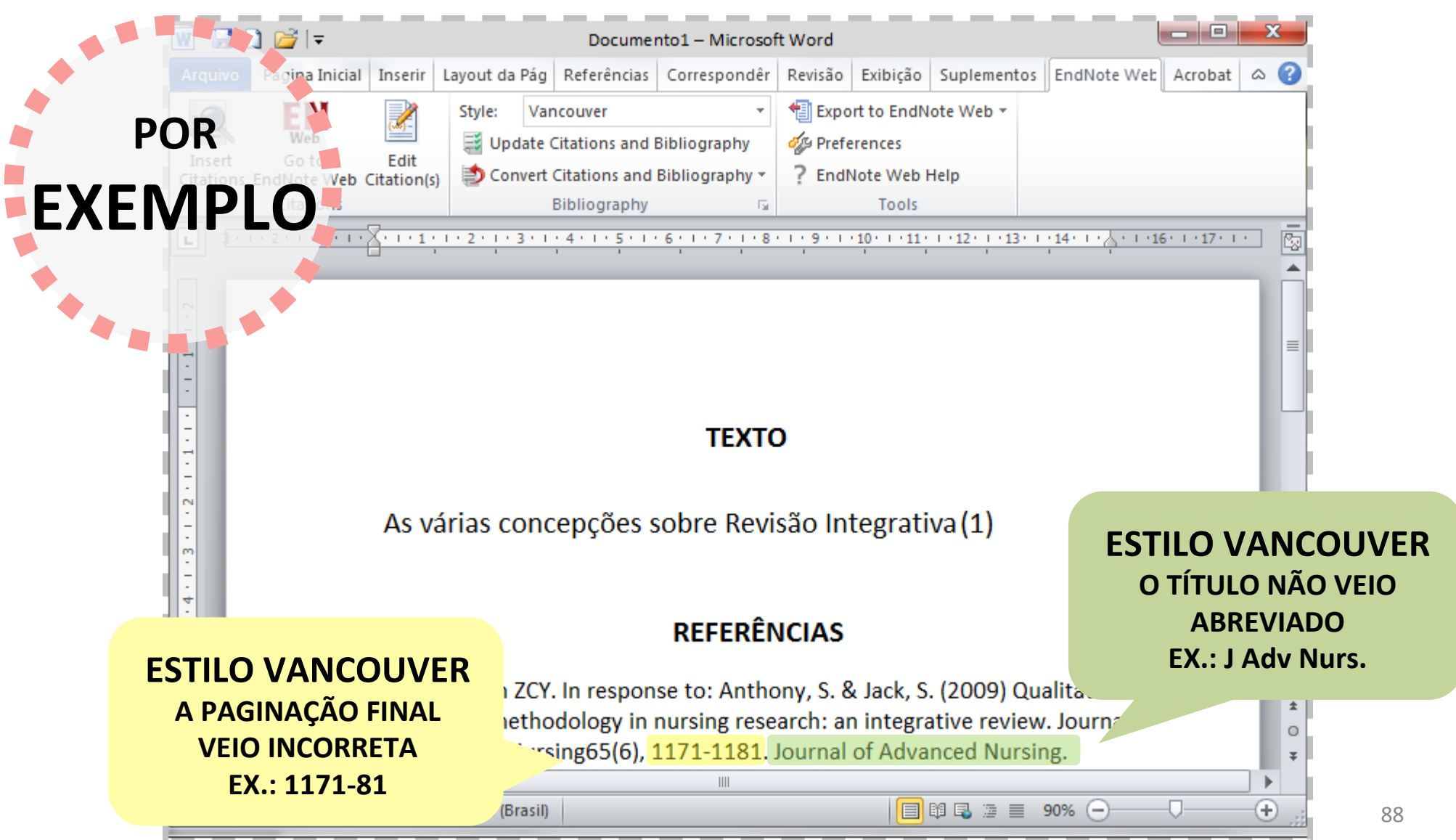

### **FORMATAR: FORMATAR ARTIGO**

#### 

...PLUG-IN DO CITE WHILE YOU WRITE..............

.....................EXPORTAÇÃO DE REFERÊNCIAS....

### **FORMATAR: FORMATAR ARTIGO**

#### **POSSIBILITA FORMATAR** AS CITAÇÕES E REFERÊNCIAS DO **TEXTO QUE INICIALMENTE NÃO FOI NORMALIZADO USANDO O ENDNOTE**

### **FORMATAR: FORMATAR ARTIGO**

**3** E CLIQUE **AQUI**

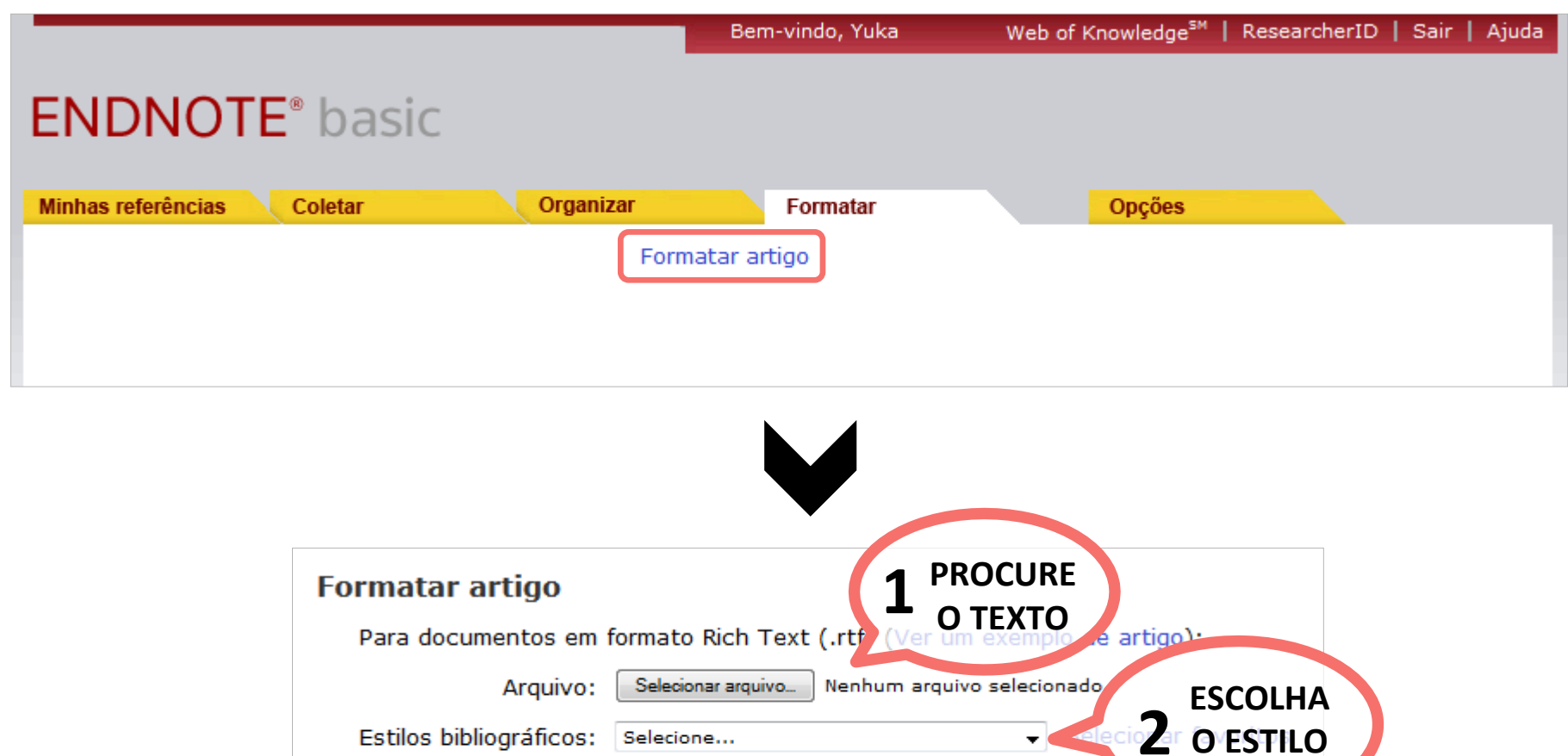

ignorar citações sem correspondência

Exibir preferências de formatação de artigo

Limpar

Formato

### **FORMATAR: EXPORTAÇÃO DE REFERÊNCIAS**

- **..........BIBLIOGRAFIA.................................**
- **FORMATAR ARTIGO................................**

**...PLUG-IN DO CITE WHILE YOU WRITE..........** 

**.........................................................................** 

**.EXPORTAÇÃO DE REFERÊNCIAS....** 

### **FORMATAR: EXPORTAÇÃO DE REFERÊNCIAS**

#### **POSSIBILITA EXPORTAR AS REFERÊNCIAS DO ENDNOTE PARA**

## **OUTROS GERENCIADORES DE REFERÊNCIAS**

### **FORMATAR: EXPORTAÇÃO DE REFERÊNCIAS**

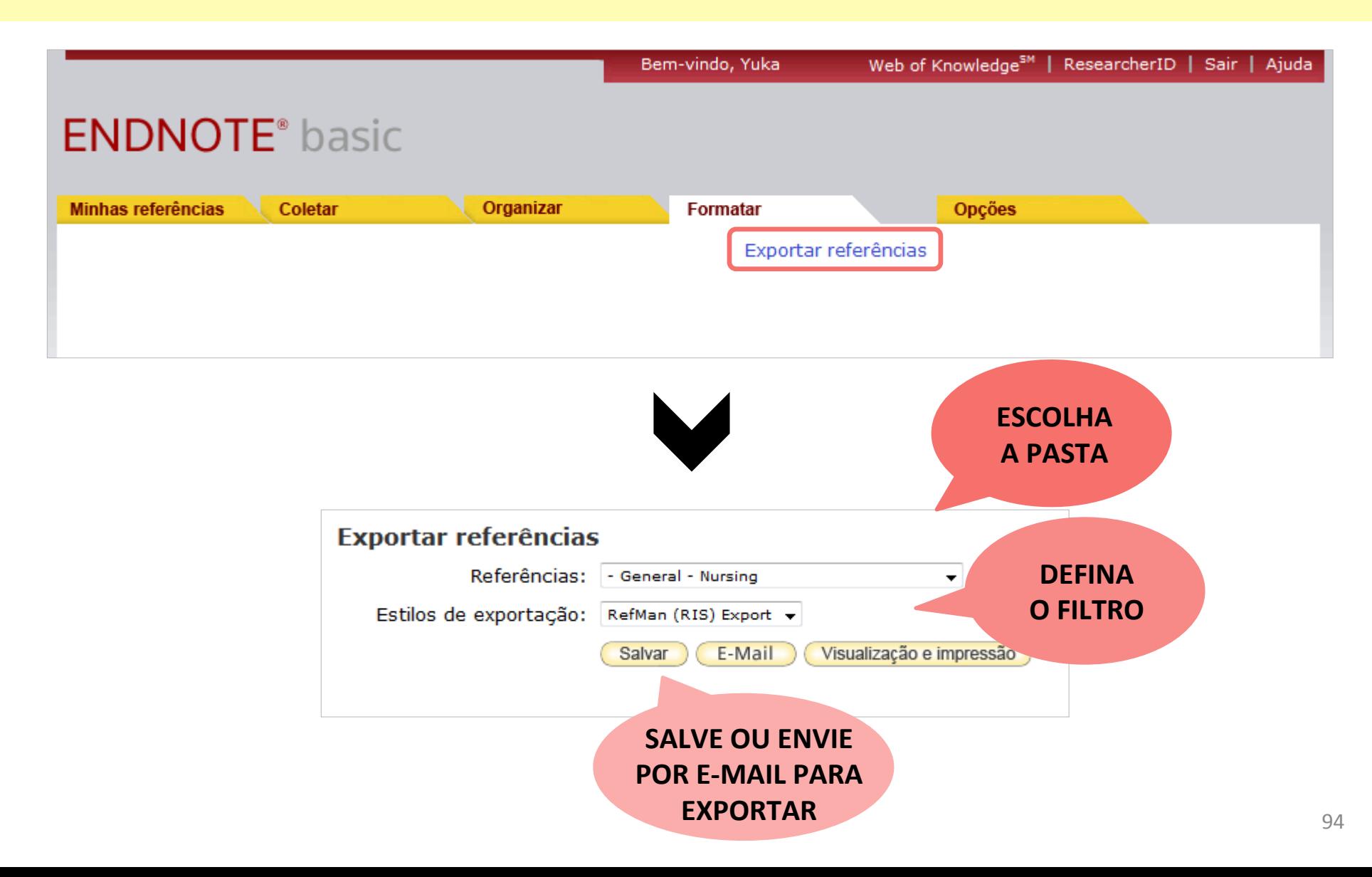

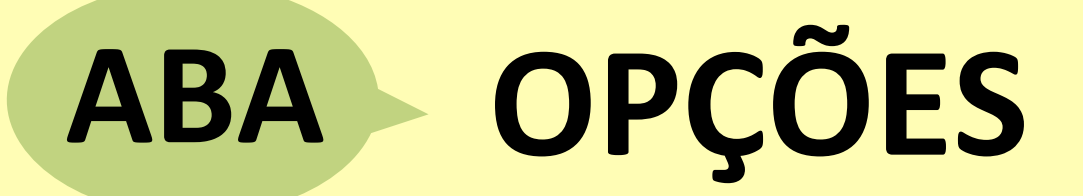

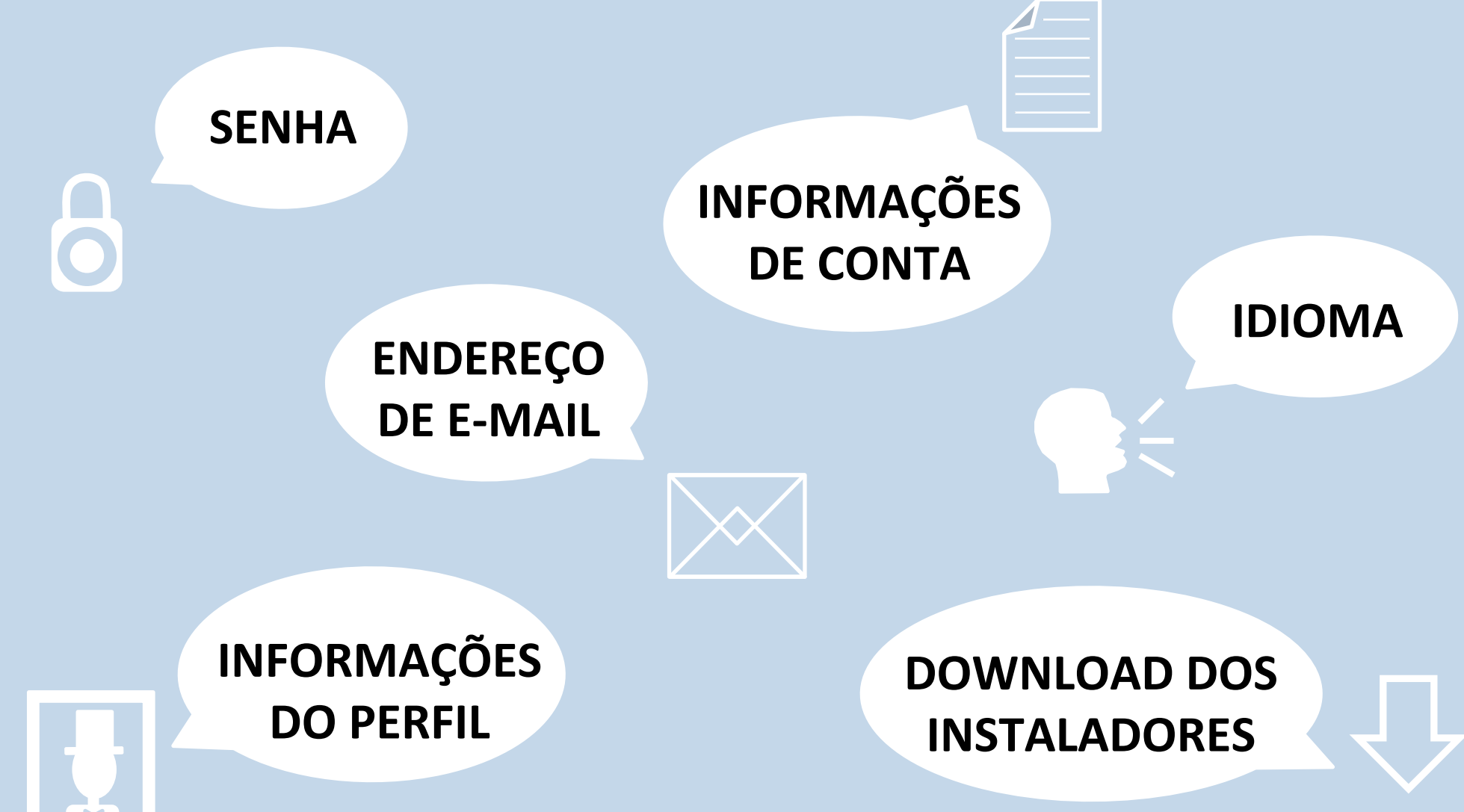

# OPÇÕES: SENHA

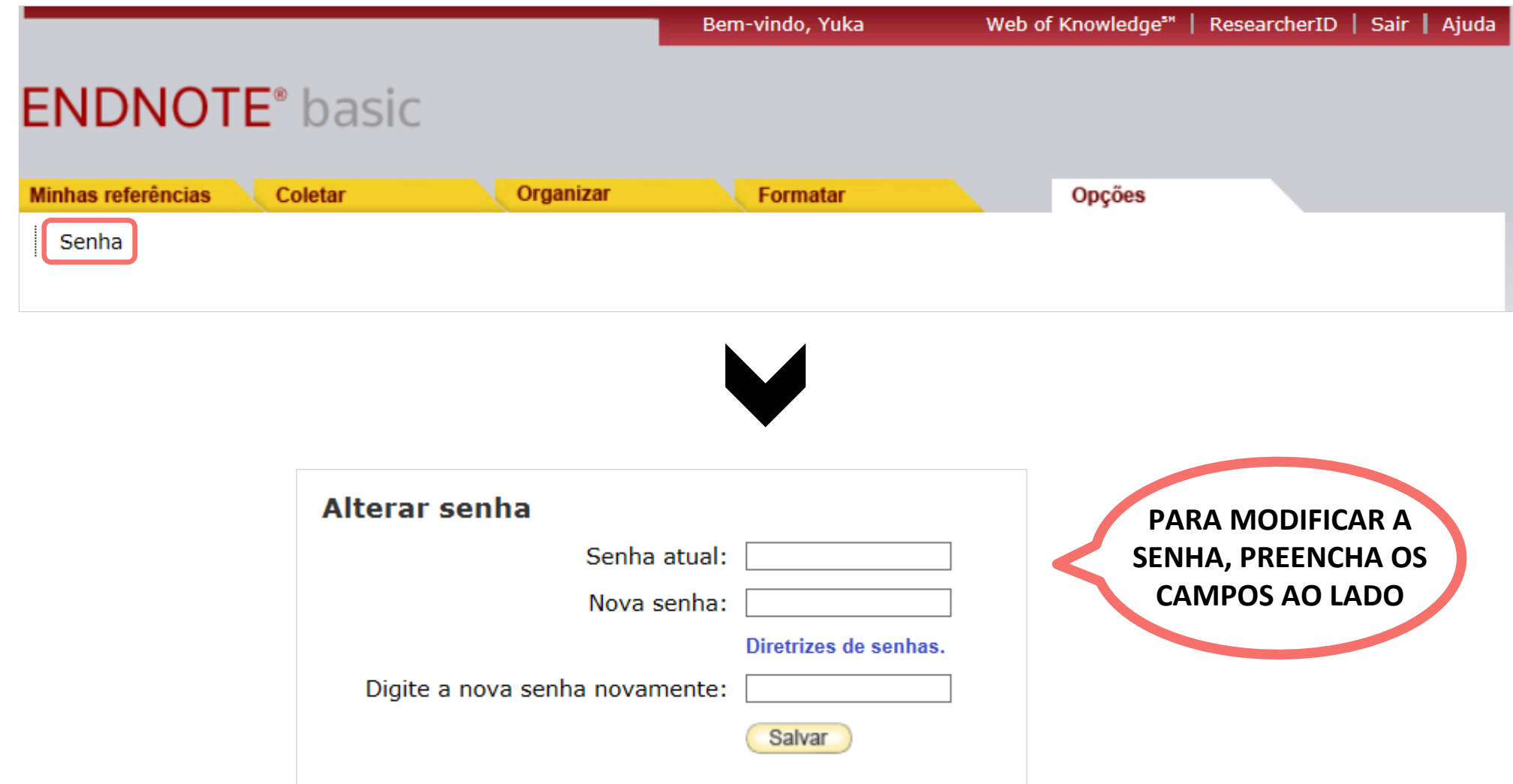

## **OPÇÕES: ENDEREÇO DE E-MAIL**

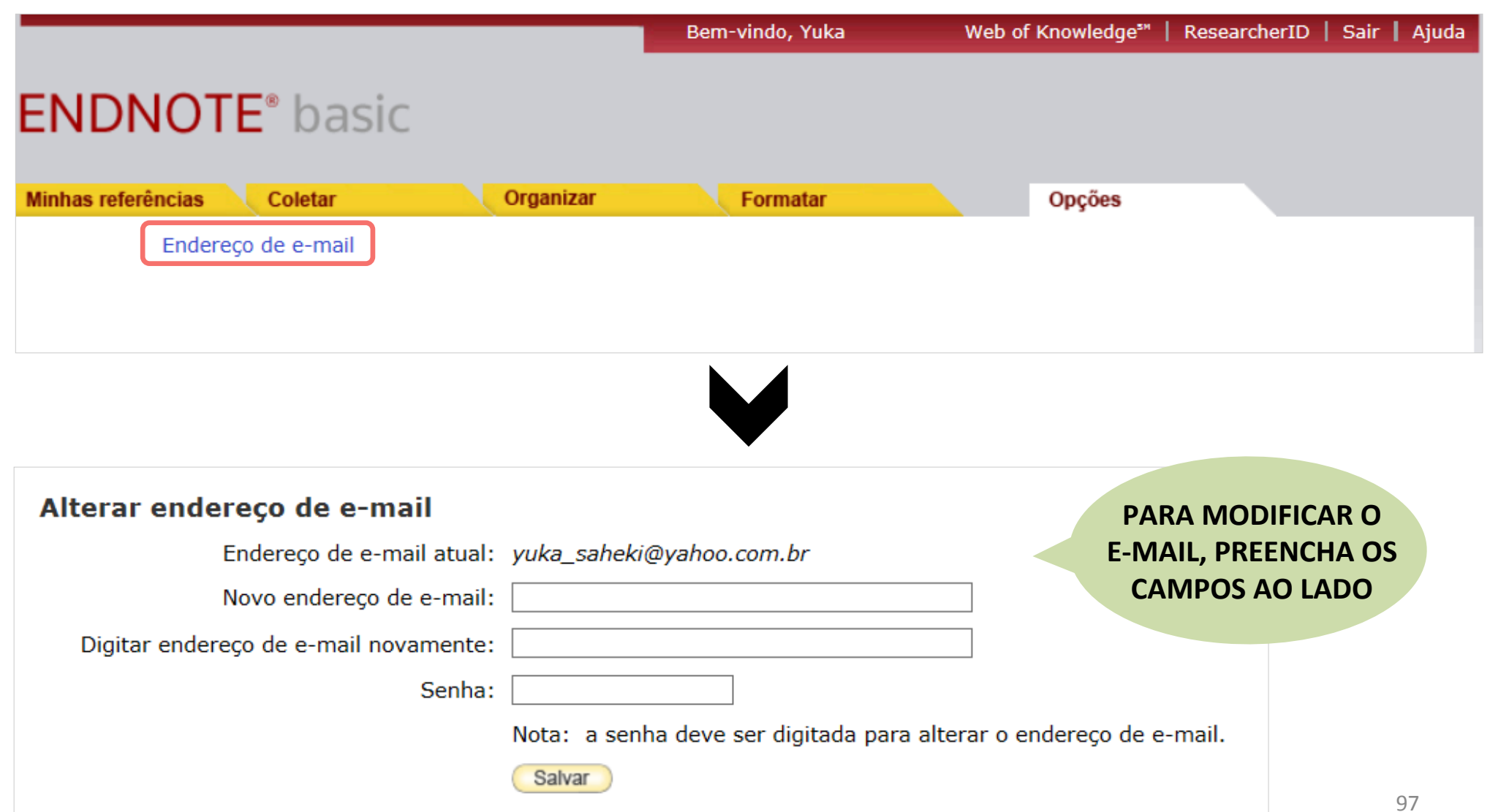

# **OPÇÕES: INFORMAÇÕES DO PERFIL**

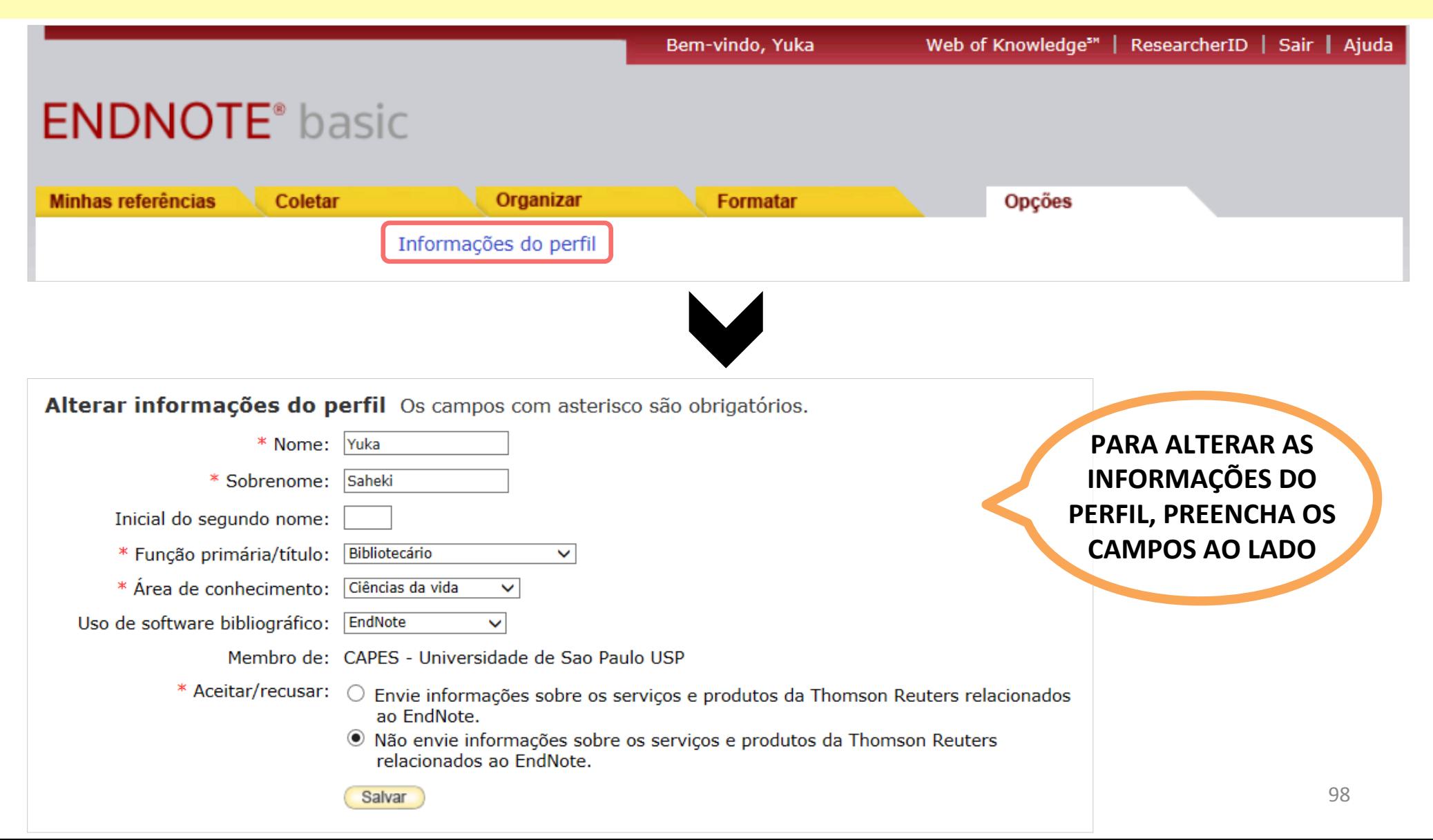

# OPÇÕES: IDIOMA

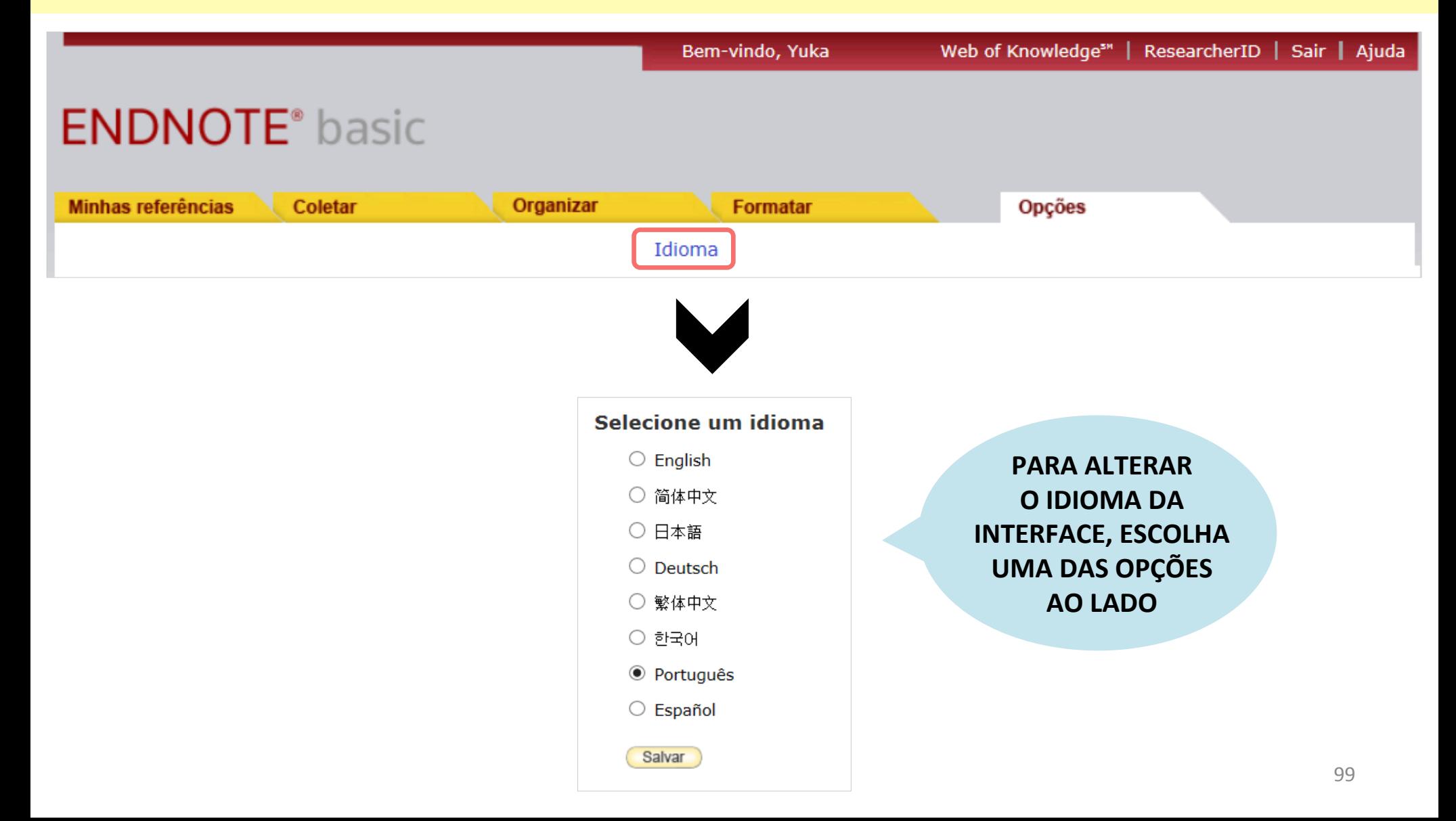

# **OPÇÕES: DOWNLOAD DE INSTALADORES**

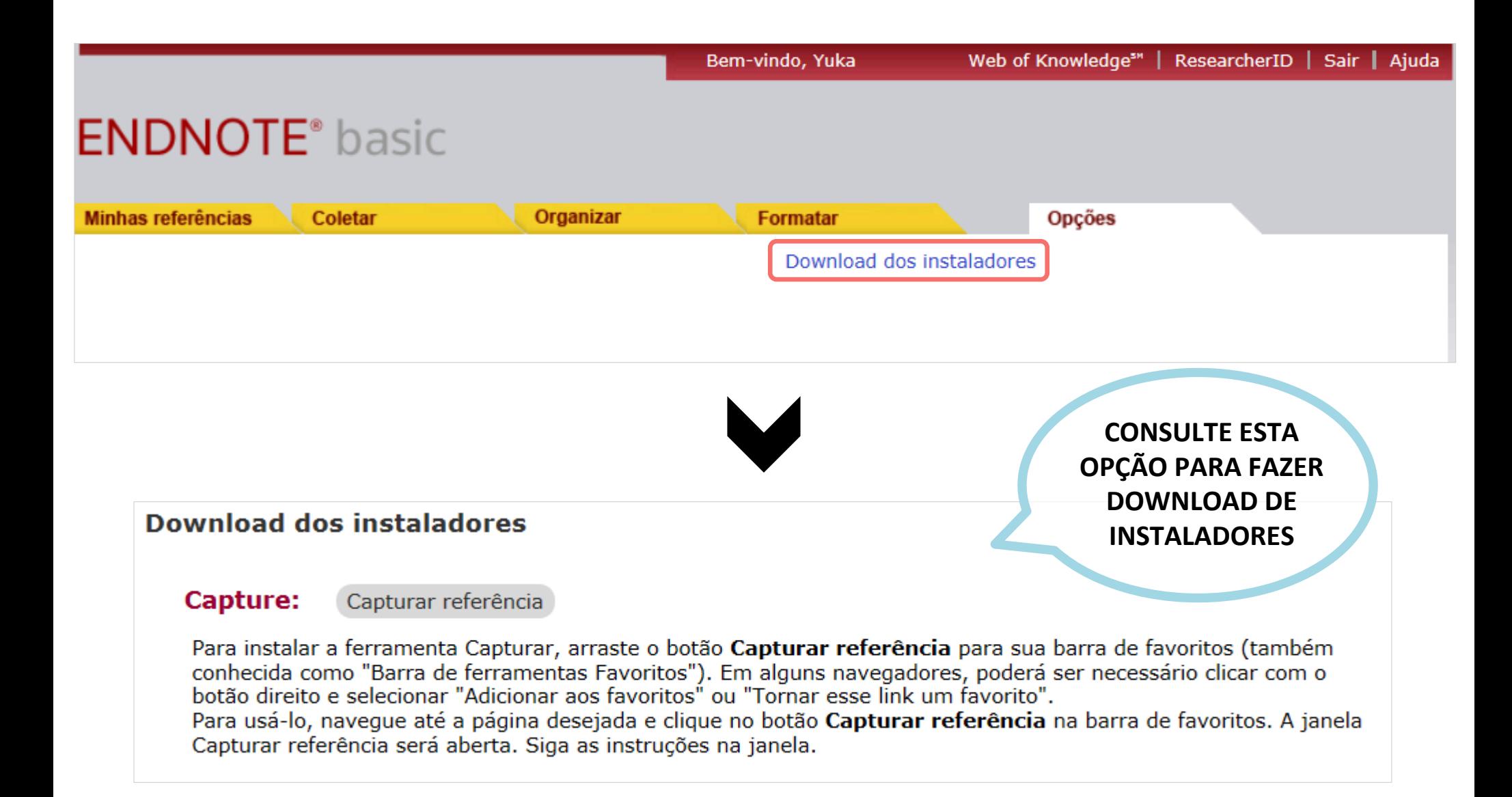

## OPÇÕES: INFORMAÇÕES DE CONTA

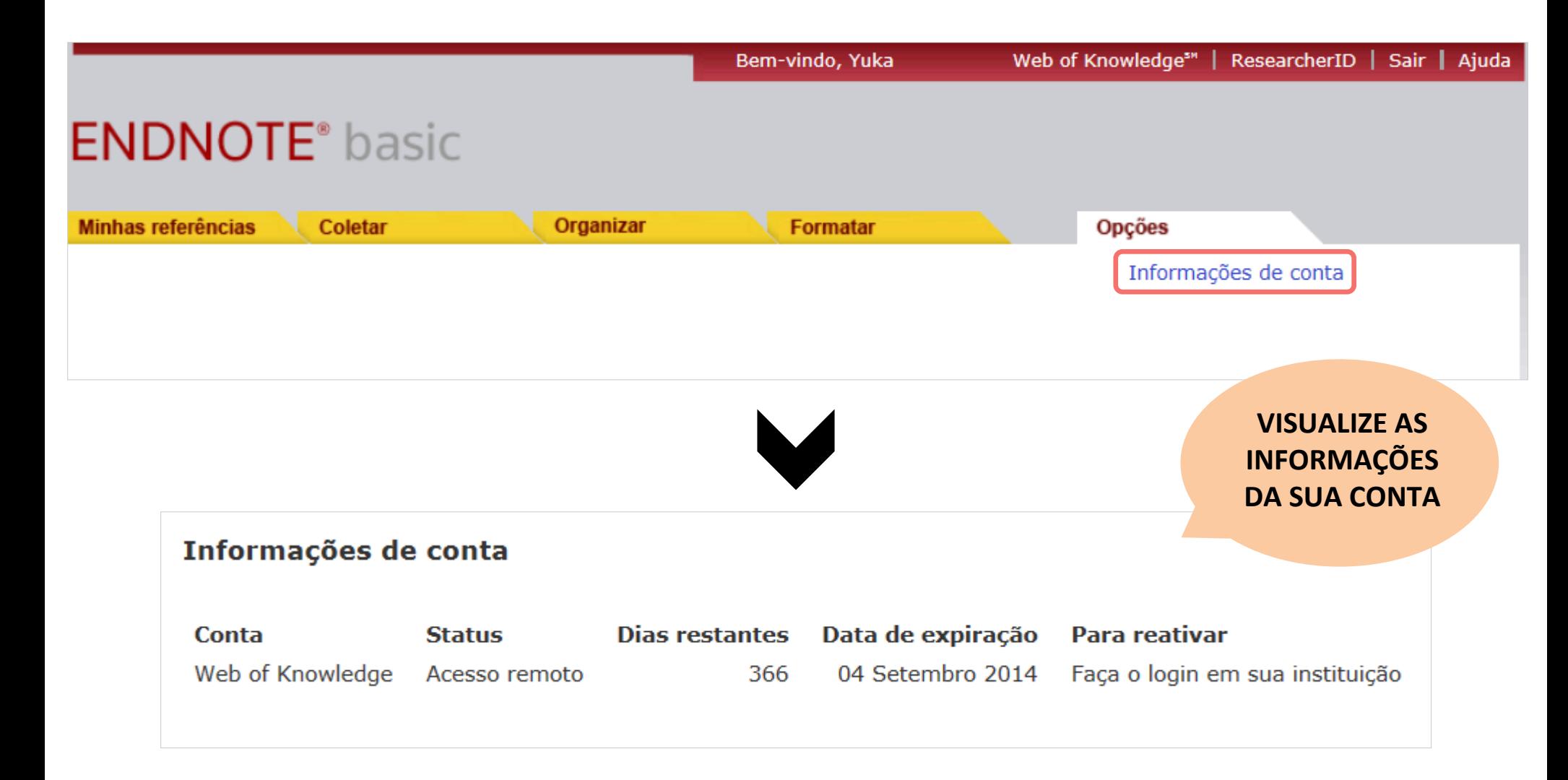

# DÚVIDAS? **ENTRE EM CONTATO!**

#### **JULIANA TAKAHASHI & YUKA SAHEKI - 2014**

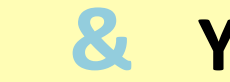

julytkbr@usp.br

yukasah@usp.br

BIBLIOTECA "WANDA DE AGUIAR HORTA" - ESCOLA DE ENFERMAGEM - UNIVERSIDADE DE SÃO PAÚLO